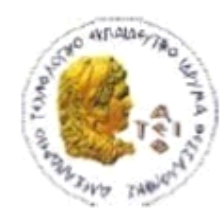

ΑΛΕΞΑΝΔΡΕΙΟ Τ.Ε.Ι. ΘΕΣΣΑΛΟΝΙΚΗΣ ΣΧΟΛΗ ΤΕΧΝΟΛΟΓΙΚΩΝ ΕΦΑΡΜΟΓΩΝ ΤΜΗΜΑ ΠΛΗΡΟΦΟΡΙΚΗΣ

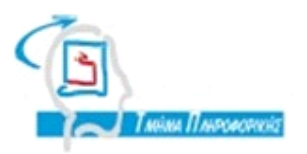

# **ΠΣΤΥΙΑΚΗ ΕΡΓΑΙΑ**

Ανάπτυξη Dedicated App για Mobile Συσκευή Windows Phone με χρήση Web Services

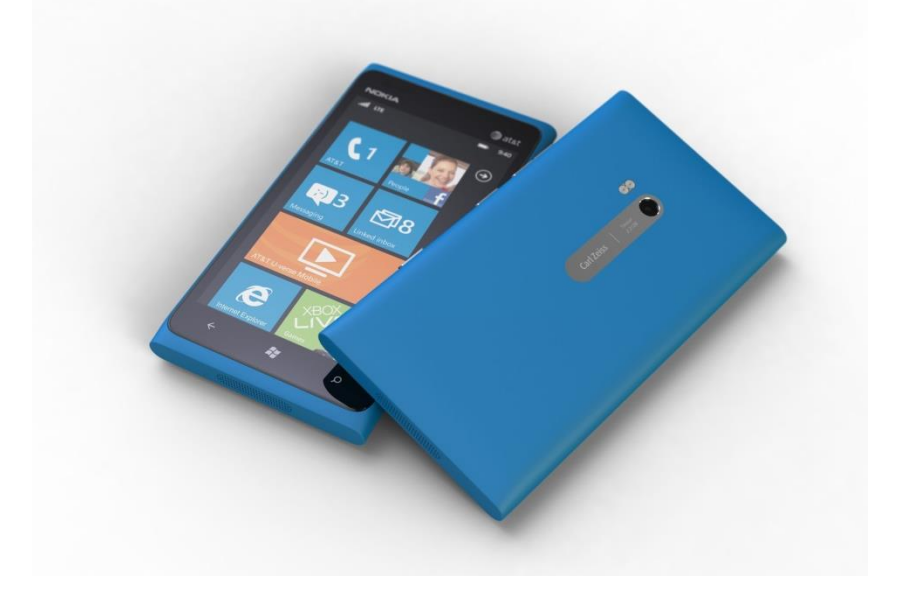

Του φοιτητή Κελέκη Δημήτρη Αριθμός Μητρώου 06/3005 Επιβλέπων καθηγητής Σαλαμπάσης Μιχάλης

ΘΕΣΣΑΛΟΝΙΚΗ 2013

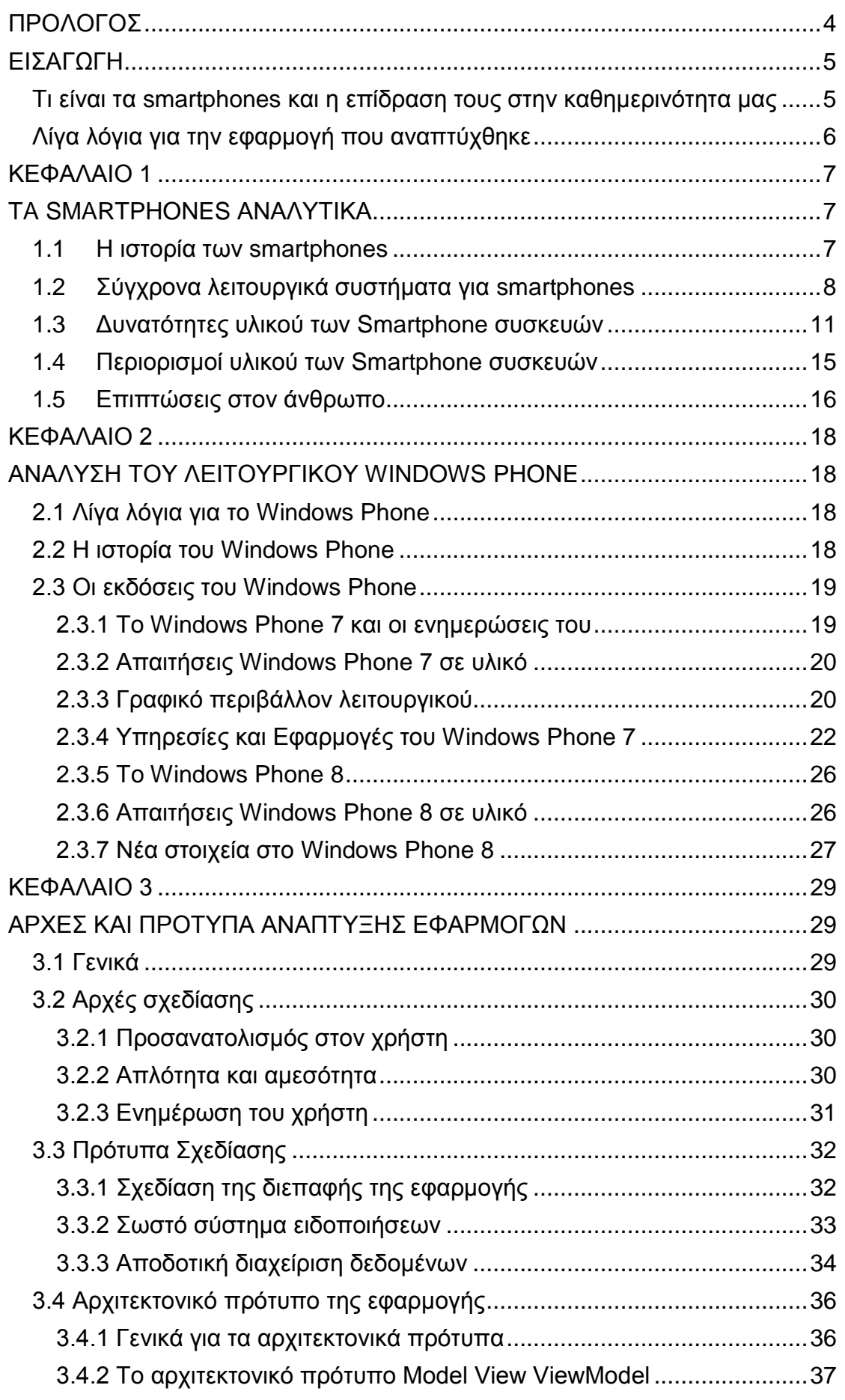

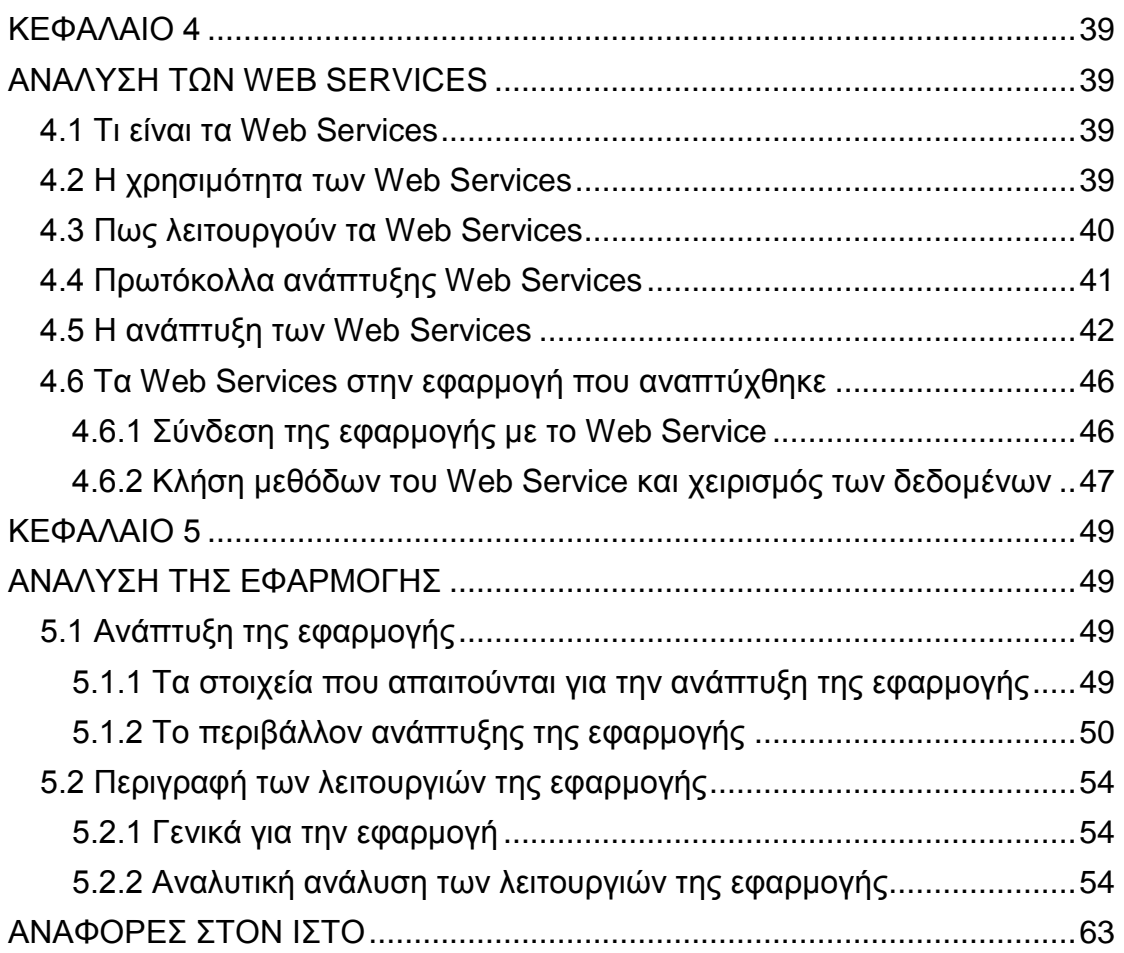

## <span id="page-3-0"></span>**ΠΡΟΛΟΓΟ**

Αυτή η πτυχιακή εργασία με θέμα «Ανάπτυξη μιας Dedicated Mobile App με χρήση Web Services» υλοποιήθηκε από τον φοιτητή του τμήματος Πληροφορικής του ΑΤΕΙ Θεσσαλονίκης Κελέκη Δημήτρη υπό την επίβλεψη του καθηγητή Σαλαμπάση Μιχάλη.

Σκοπός της εν λόγο πτυχιακής ήταν η δημιουργία μιας εφαρμογής για φορητές συσκευές smartphones με λειτουργικό σύστημα Windows Phone. Στα πλαίσια της πτυχιακής αναλύεται η επίδραση της επέλασης των smartphone συσκευών στην καθημερινότητα μας, ο όρος του mobile computing που είναι αποτέλεσμα αυτής της ραγδαίας ανάπτυξης των smartphones καθώς και το πώς πρέπει να είναι δομημένη μια εφαρμογή ώστε να είναι φιλική προς τον χρήστη και να εντάσσεται στα πλαίσια των αρχών σχεδίασης των mobile εφαρμογών.

Φυσικά σε αυτή την πτυχιακή η ανάλυση γίνεται γύρω από το λειτουργικό σύστημα Windows Phone της Microsoft πάνω στο οποίο υλοποιήθηκε και η εφαρμογή που συνοδεύει την πτυχιακή.

Η εφαρμογή αυτή που είναι χτισμένη σε Windows Phone 7.5 OS είναι ουσιαστικά ένα σύστημα ηλεκτρονικής αναζήτησης και καταχώρησης αγγελιών που κάνει χρήση Web Services για την επικοινωνία της με τον server και την ανταλλανή δεδομένων.

## <span id="page-4-0"></span>**ΕΙΑΓΩΓΗ**

## <span id="page-4-1"></span>**Τι είναι τα smartphones και η επίδραση τους στην καθημερινότητα μας**

Τα smartphones (ή έξυπνα τηλέφωνα στα ελληνικά) που έχουν κάνει δυναμική εμφάνιση τα τελευταία χρόνια στην αγορά αλλά και στην καθημερινότητα μας είναι η εξέλιξη των παραδοσιακών κινητών τηλεφώνων που χρησιμοποιούσαμε τα τελευταία χρόνια για να επικοινωνούμε. Τα smartphones είναι ουσιαστικά μικροί υπολογιστές με ειδικό λειτουργικό σύστημα (Android, IOS, Windows Phone κ.α.) που σχεδιάστηκαν για να εξυπηρετούν το σύνολο των καθημερινών αναγκών του χρήστη μέσω από μια πληθώρα εφαρμογών που υποστηρίζουν. Έτσι ένας χρήστης έχοντας στην κατοχή του ένα smartphone μπορεί εκτός από τις βασικές χρήσεις (τηλεφωνική επικοινωνία και ανταλλαγή μηνυμάτων) να έχει άμεση και ποιοτική πρόσβαση στο διαδίκτυο, να έχει πρόσβαση στην ηλεκτρονική του αλληλογραφία και στα κοινωνικά δίκτυα να παίξει ηλεκτρονικά παιχνίδια, να δει ταινίες και να ακούσει μουσική αλλά και να εξυπηρετήσει ακόμα πιο εξειδικευμένες του ανάγκες μέσα από ειδικά σχεδιασμένες εφαρμογές που παρέχονται σε αυτόν μέσα από τα ηλεκτρονικά καταστήματα (app stores) της κάθε mobile πλατφόρμας.

Δηλαδή τα smartphones είναι στην ουσία μικροί φορητοί προσωπικοί υπολογιστές που με προσαρμόσιμο στης ανάγκες του κάθε χρήστη λειτουργικό σύστημα και με υλικό που σε πολλές περιπτώσεις δεν έχει τίποτα να ζηλέψει από αυτό ενός καλού (επιτραπέζιου ή φορητού) προσωπικού υπολογιστή.

Ήταν αναμενόμενο λοιπόν να αποκτήσουν φανατικό κοινό και πολύ μεγάλο κομμάτι στην αφορά των φορητών υπολογιστών. Σύμφωνα με τελευταίες έρευνες πάνω από ένα δισεκατομμύριο χρήστες χρησιμοποιούν smartphone για να επικοινωνούν αλλά και την εξυπηρέτηση άλλων καθημερινών τους αναγκών.

5

## <span id="page-5-0"></span>**Λίγα λόγια για την εφαρμογή που αναπτύχθηκε**

Η εφαρμογή που αναπτύχθηκε είναι ουσιαστικά ένα ηλεκτρονικό σύστημα διαχείρισης αγγελιών. Δίνει στον χρήστη την δυνατότητα αναζήτησης αγγελιών μέσα από μια πληθώρα φίλτρων ώστε τα αποτελέσματα που θα λάβει να είναι όσο το δυνατόν πιο προσωποποιημένα και να ανταποκρίνονται στις επιθυμίες του. Ο χρήστης μπορεί να λάβει αγγελίες με βάση την κατηγορία τους, την γεωγραφική τους θέση, την εφημερίδα που βρίσκονται καταχωρημένες αλλά και ακόμα πιο ειδικευμένη αναζήτηση με χρήση λέξεωνκλειδιών. Αφού ο χρήστης λάβει τα αποτελέσματα μπορεί να αποθηκεύσει όποιες αγγελίες θέλει για μετέπειτα ανάγνωση. Εκτός από την αναζήτηση αγγελιών ο χρήστης μπορεί να καταχωρήσει και τις δικιές του αγγελίες απλά με την χρήση ή δημιουργία ενός λογαριασμού.

Η ανάπτυξη της εφαρμογής έγινε με το πρόγραμμα Visual Studio 2012 της Microsoft και χτίστηκε πάνω στο λειτουργικό Windows Phone 7.5 OS της ίδιας εταιρίας. Η εφαρμογή επικοινωνεί με έναν απομακρυσμένο server (Windows Server) για να λάβει τα δεδομένα που χρειάζονται κάθε φορά με χρήση XML Web Services.

Για την ανάπτυξη της εφαρμογής χρησιμοποιήθηκε το πιο διαδεδομένο αρχιτεκτονικό μοντέλο αυτή τη στιγμή για ανάπτυξη Windows Phone εφαρμογών, το Model-View-ViewModel μοντέλο.

Η εφαρμογή μπορεί να διατεθεί από Windows Phone Store και να χρησιμοποιηθεί από οποιαδήποτε εφαρμογή είναι συμβατή με Windows Phone 7.5 OS.

## <span id="page-6-0"></span>**ΚΕΦΑΛΑΙΟ 1**

## <span id="page-6-1"></span>**ΤΑ SMARTPHONES ΑΝΑΛΥΤΙΚΑ**

## <span id="page-6-2"></span>**1.1 Η ηζηνξία ησλ smartphones**

Η έννοια του smartphone δεν είναι τόσο καινούργια όσο θα πιστεύαμε. Αν ανατρέξουμε στο πρόσφατο παρελθόν θα δούμε ότι από τις αρχές της δεκαετίας του '80 έχουν αρχίσει η κινήσεις προς την κατεύθυνση τηλέφωνο και υπολογιστής μαζί. Βέβαια έπρεπε να περάσουν πολλά χρόνια και πολλές δοκιμές ώστε τα smartphones τηλέφωνα να φτάσουν στην σημερινή τους μορφή και λειτουργικότητα.

Την αρχή είχε κάνει η IBM το 1992 με μια συσκευή τύπου PDA που εκτελούσε λειτουργίες υπολογιστή αλλά και τηλεφώνου ταυτόχρονα. Τη σκυτάλη πήρε η εταιρία Bellsouth Cellular Crop που το 1994 κυκλοφορεί στην αγορά την πρώτη smartphone συσκευή (αν και ο όρος δεν είχε χρησιμοποιηθεί ακόμα) με την ονομασία Simon. Η συσκευή αυτή εκτός από την πραγματοποίηση τηλεφωνικών κλήσεων είχε την δυνατότητα να λαμβάνει και να στέλνει φαξ, να υποστηρίζει ηλεκτρονική αλληλονραφία (e-mail) καθώς και αρκετές ηλεκτρονικές εφαρμονές όπως ημερολόγιο, ρολόι, αριθμομηχανή, ηλεκτρονικό σημειωματάριο και βιβλίο διευθύνσεων. Το αξιοσημείωτο είναι πως η χρήση του γινόταν μέσω από οθόνη αφής που διέθετε.

Λίγα χρόνια αργότερα το 1996 η Nokia κυκλοφορεί το Nokia 9000 το οποίο θεωρείται ως το πρώτο smartphone της εταιρίας. Ήταν και αυτό ένας συνδυασμός συσκευής PDA με κινητό τηλέφωνο. Η συσκευή αυτή δεν διέθετε οθόνη αφής αλλά συνοδευόταν από ένα αριθμητικό πληκτρολόγιο στην εξωτερική του πλευρά και ένα πλήρες πληκτρολόγιο στην εσωτερική του, κάτω από την οθόνη του η οποία είχε ανάλυση 640x200 pixel.

Στην συνέχεια ακολούθησαν και άλλες εταιρίες όπως η Ericsson το 1997 με το κινητό Penelope και η Palm Inc. στις αρχές του 2001 με το Kyocera 6035 την πρώτη smartphone συσκευή που χρησιμοποιήθηκε ευρέως στις ΗΠΑ. Με το πέρασμα των χρόνων ακόμα περισσότερες εταιρίες μπήκαν στην διαδικασία σχεδίασης και ανάπτυξης smartphone συσκευών. Έτσι και με την βοήθεια της εξέλιξης της τεχνολογίας οι επόμενες smartphone συσκευές

άρχισαν να γίνονται μικρότερες σε μένεθος και ισχυρότερες σε υπολονιστική ισχύ ενώ και οι δυνατότητες από πλευράς λογισμικού ολοένα και αυξανόταν. Έτσι φτάσαμε στα τέλη της δεκαετίας του 2000 όπου πλέον αναπτύχθηκαν νέα λειτουργικά συστήματα (Blackberry, Symbian) που ήταν πλήρη συμβατά με την τεχνολογία των smartphones εκείνης της εποχής.

Σήμερα τα smartphones κυριαρχούν στην αγορά κατέχοντας τεράστιο μερίδιο της προτίμησης των χρηστών. Πρόκειται για συσκευές με πολύ υψηλές υπολογίστηκες επιδόσεις, με οθόνες αφής υψηλών αναλύσεων και με πλήρη λειτουργικά συστήματα που συνεχώς εξελίσσονται.

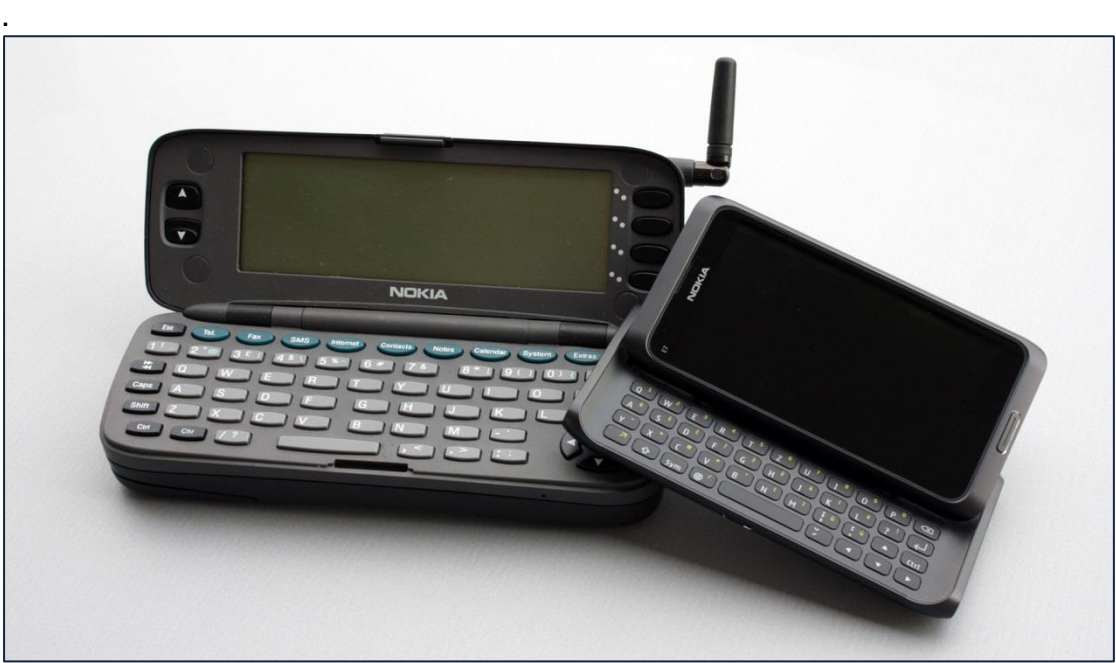

**Εηθόλα 1 - Σν πξώην smartphone ηεο Nokia, Nokia 9000, ζε ζύγθξηζε κε έλα ζύγρξνλν smartphone της ίδιας εταιρίας.** 

## <span id="page-7-0"></span>1.2 Σύγχρονα λειτουργικά συστήματα για smartphones

Με την εξέλιξη της τεχνολογίας και τις αυξημένες δυνατότητες από πλευράς υλικού των σύνχρονων smartphones έχουν δημιουργηθεί πολύ εξελινμένα λειτουργικά συστήματα που είναι προσαρμοσμένα στις ανάγκες και στις ιδιαιτερότητες των συσκευών αυτών. Έτσι τα λειτουργικά αυτά συστήματα των smartphone συσκευών συνδυάζουν τα χαρακτηριστικά ενός προσωπικού υπολογιστή με αυτά ενός κινητού τηλεφώνου. Επιπλέον υποστηρίζουν πλήρως την χρήση όλου του επιπλέον υλικού που έρχεται μαζί με της

συσκευές αυτές όπως την φωτονραφική κάμερα, το Wi-Fi, το Bluetooth, το GPS κτλ. Τα λειτουργικά συστήματα αυτά δίνουν δηλαδή μια πληθώρα δυνατοτήτων και επιλογών στον χρήστη και μαζί με τις πολλές δυνατότητες παραμετροποίησης και προσωποποίησης που παρέχουν αλλά και τις πολλές διαθέσιμες εφαρμογές μέσα από τα ανάλογα ηλεκτρονικά καταστήματα αποτελούν ένα πλήρη πακέτο προσωπικού υπολογιστικού συστήματος ικανό να καλύψει τις περισσότερες ανάγκες των χρηστών. Τα κυρίαρχα λειτουργικά συστήματα smartphone συσκευών αυτή την στιγμή στην αγορά είναι το Android, το IOS, το Windows Phone, το Blackberry και το Symbian. Παράλληλα υπάρχουν και νέα λειτουργικά υπό ανάπτυξη όπως το Firefox OS που αναμένεται να κυκλοφορήσει μέσα στο 2014. Τα κυρίαρχα λειτουργικά αυτή την στιγμή στην αγορά είναι το Android της Google που κατέχει το μεγαλύτερο μερίδιο χρήσης και ακολουθεί το IOS της Apple. Έπεται το αρκετά αξιόλογο και ανερχόμενο Windows Phone OS της Microsoft. Οι συσκευές smartphone που κυκλοφορούν αυτή την στιγμή στην αγορά έρχονται με προεγκαταστημένο λειτουργικό σύστημα που δεν μπορεί να αλλάξει στην συνέχεια από τον χρήστη παρά μόνο να δεχτεί αναβαθμίσεις έπειτα από την βούληση της αντίστοιχης εταιρίας που το παρέχει. Αυτό γίνεται για πολλούς λόγους κυρίως όμως για λόγους Marketing αλλά και λόγους συμβατότητας του υλικού της συσκευής με τα διάφορα λειτουργικά που κυκλοφορούν αυτή τη στιγμή στην αγορά. Έτσι η εταιρία εγκαθιστά αυτό που ταιριάζει καλύτερα στις δυνατότητες της συσκευής. Στη συνέχεια ακολουθεί σύντομη παρουσίαση των σημαντικότερων λειτουργικών συστημάτων που αναφέρθηκαν προηγούμενος.

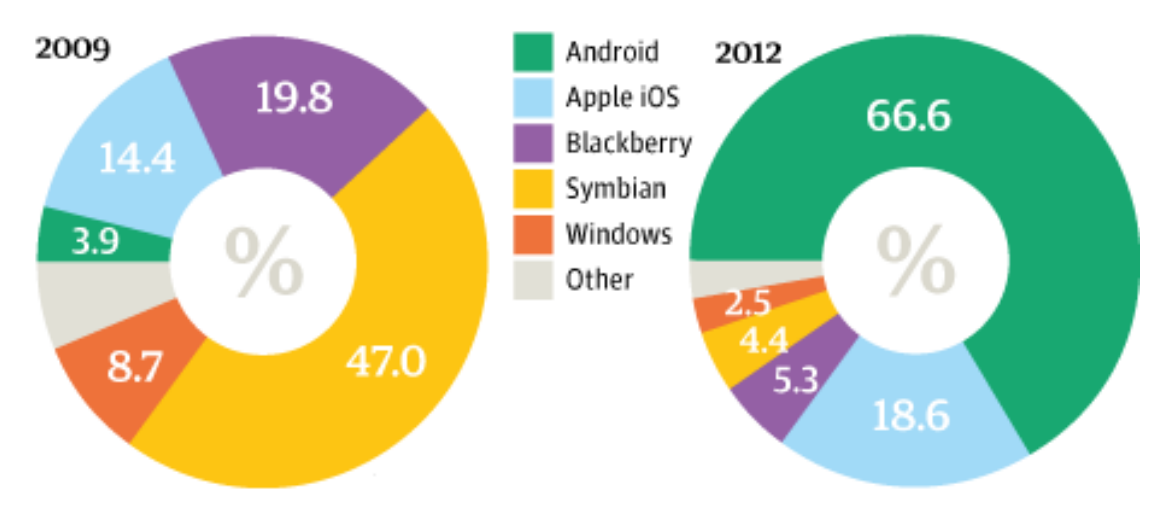

**Εηθόλα 2 - Παγθόζκην κεξίδην ρξήζεο ησλ ιεηηνπξγηθώλ ζπγθξηηηθά ηα ηειεπηαία ρξόληα.**

9

### **Android (Google)**

Το Android είναι το πιο διαδεδομένο λειτουργικό σύστημα για Smartphones συσκευές και είναι αυτό που κατέχει το μεγαλύτερο μερίδιο στην αγορά αυτή την στιγμή. Το Android που αρχικά ήταν ένα project της Google για λειτουργικό σύστημα φωτογραφικών μηχανών παρουσιάστηκε πρώτη φορά στον κόσμο σαν λειτουργικό smartphone συσκευών το 2007. Στην συνέχεια η διαχείριση του και η εξέλιξη του πέρασε από την Google στην Open Handset Alliance (OHA), η οποία είναι μια κοινοπραξία εταιριών μεταξύ των οποίων και η Google. Το Android είναι λογισμικό ανοιχτού – κώδικα και χρησιμοποιεί τον πυρήνα του Linux για να «τρέξει». Το Android αποτελεί την πιο γρήγορη αναπτυσσόμενη πλατφόρμα με πολλές διαφορετικές εκδόσεις του λειτουργικού να κυκλοφορούν. Επίσης χρησιμοποιείται από πολλούς κατασκευαστές smartphones συσκευών σε μια μεγάλη ποικιλία συσκευών με διαφορετικές δυνατότητες. Τέλος αυτή την στιγμή διαθέτει το πιο πλούσιο ηλεκτρονικό κατάστημα εφαρμογών.

## **iOS (Apple)**

To iOS είναι το λειτουργικό σύστημα το οποίο αναπτύχθηκε από την Apple και κυκλοφόρησε για πρώτη φορά το 2007 με την πρώτη συσκευή iPhone. Το iOS χρησιμοποιείται αποκλειστικά από τις συσκευές τις Apple και ο κώδικας του λειτουργικού είναι «κλειστός» για τους χρήστες. Το iOS θεωρείται ένα από τα πιο σταθερά λειτουργικά συστήματα smartphone συσκευών και επιτρέπει στους προγραμματιστές εύκολη ανάπτυξη εφαρμογών βασισμένων σε Objective- C. Η επικοινωνία των εφαρμογών με το υλικό γίνεται μέσω ειδικών APIs που διανέμει η Apple. Το iOS διαθέτει και αυτό αντίστοιχο ηλεκτρονικό κατάστημα εφαρμογών με πολύ μεγάλη ποικιλία εφαρμογών. Οι εφαρμογές αυτές ελέγχονται αυστηρά πριν διατεθούν και έτσι αποτρέπεται το φαινόμενο των πάρα πολλών malware εφαρμογών που έχει παρουσιαστεί στο Android που δεν εφαρμόζει παρόμοια πολιτική.

## **Windows Phone OS (Microsoft)**

Το Windows Phone OS είναι το πιο καινούργιο από τα λειτουργικά συστήματα. Αναπτύχθηκε από την Microsoft και έκανε την πρώτη του

εμφάνιση στην ανορά τον Οκτώβριο του 2010 με την έκδοση Windows Phone OS 7.1. Μέσα στο 2011 η Microsoft ανακοινώνει την συνεργασία της με την Nokia ώστε το Windows Phone να γίνει το κύριο λειτουργικό των συσκευών της αντικαθιστώντας σιγά σιγά το ξεπερασμένο λειτουργικό Symbian. Τον Οκτώβριο του 2012 έγινε διαθέσιμη προς τους χρήστες και η νέα έκδοση Windows Phone 8 ενώ μέσα στο νέο έτος ακολουθεί και νέα έκδοση του λειτουργικού συστήματος. Ο κώδικας του λειτουργικού είναι «κλειστός» προς τους χρήστες και η ανάπτυξη εφαρμογών μπορεί να γίνει σε αρκετές γλώσσες προγραμματισμού όπως C# και Visual Basic. Και τα Windows Phone διαθέτουν δικό τους ηλεκτρονικό κατάστημα εφαρμογών που αρχίζει σιγά σιγά να γεμίζει με αξιόλογες και χρήσιμες εφαρμογές με τους χρήστες. Καθώς συνοδεύεται και με ένα πλήθος αξιόλογων διαδικτυακών υπηρεσιών.

## **BlackBerry (RIM)**

To BlackBerry είναι ένα λειτουργικό σύστημα που αναπτύχθηκε από την RIM (Research In Motion) και έκανε αρχικά την εμφάνιση του το 1999. Χρησιμοποιείται από τις ομώνυμες συσκευές της εταιρίας και είναι ένα λειτουργικό «κλειστού» κώδικα. Οι συσκευές Blackberry προσανατολίζονται στην επικοινωνία των χρηστών και δίνουν βάση στην ανταλλαγή στιγμιαίων μηνυμάτων και στην υψηλή ασφάλεια των επικοινωνιών μέσω συστημάτων κρυπτογράφησης. Και το BlackBerry μπορεί να υποστηρίξει εφαρμογές τρίτων κατασκευαστών αν και η ποικιλία δεν είναι τόσο μεγάλη όσο αυτή των άλλων λειτουργικών συστημάτων. Η εταιρία RIM αναμένεται να κυκλοφορήσει μια νέα ανανεωμένη έκδοση του λειτουργικού της συστήματος το BlackBerry 10 μέσα στο 2013.

## <span id="page-10-0"></span>1.3 Δυνατότητες υλικού των Smartphone συσκευών

Είναι γενικά παραδεκτό ότι τα smartphones πλέον έχουν ξεπεράσει τα όρια απλών κινητών τηλεφωνικών συσκευών αφού είναι στην ουσία μικροί ηλεκτρονικοί υπολογιστές με μεγάλες επεξεργαστικές δυνατότητες αλλά και επιπλέον υλικό για να ειδικευμένες ενέργειες και για να βελτιώσει την εμπειρία του χρήστη στις καθημερινές του ανάγκες και ασχολίες. Πιο αναλυτικά μερικές

από τις πιο αξιοσημείωτες δυνατότητες των smartphones από πλευράς υλικού.

## **Ισχυροί Επεξεργαστές**

Για να καλύψουν τις υψηλές απαιτήσεις σε επεξεργαστική ισχύ των νέων λειτουργικών συστημάτων αλλά και όλων αυτών των εφαρμογών όλα τα σύγχρονα smartphones έρχονται εξοπλισμένα με πολύ ισχυρούς επεξεργαστές που θα ζήλευαν πολλοί προσωπικοί υπολογιστές μερικά χρόνια πριν. Έτσι συναντάμε μέχρι και τετραπύρηνους επεξεργαστές τεχνολογίας ARM με υψηλές συχνότητες που αγγίζουν μέχρι και τα 2.0 Ghz.

## **Μεγάλη Μνήμη**

Μαζί με την επεξεργαστική ισχύ έχουμε αυξημένες επιδόσεις και στον τομέα της μνήμης RAM με τα περισσότερα smartphones να κάνουν χρήση μνήμης RAM τύπου LPDDR2 (χαμηλής κατανάλωσης ειδικές μνήμες RAM τύπου DDR2 για φορητές συσκευές) και κάποια πιο εξελιγμένα μοντέλα να χρησιμοποιούν και πιο γρήγορες μνήμες τύπου DDR3 με μεγέθη που φτάνουν μέχρι και τα 2GB.

## **Αποθηκευτικές Δυνατότητες**

Εκτός από την μνήμη RAM σημαντικό ρόλο παίζει και ο αποθηκευτικός χώρος που έχει η κάθε συσκευή. Χώρος που χρησιμοποιείται για την αποθήκευση του λειτουργικού συστήματος, των εφαρμογών αλλά και των δεδομένων του χρήστη. Και προφανώς όσο περισσότερος αποθηκευτικός χώρος υπάρχει τόσο το καλύτερο για τον χρήστη. Σε κάποιες περιπτώσεις ο κατασκευαστής προμηθεύει την συσκευή του με αποθηκευτικό χώρο αρκετών GB χωρίς δυνατότητες επιπλέον προσθήκης και σε κάποιες άλλες περιπτώσεις οι συσκευές έρχονται με μικρή αποθηκευτική μνήμη αλλά με δυνατότητα επέκτασης μέσω καρτών SD από τον χρήστη. Σήμερα οι συσκευές smartphone μπορεί να αγγίξουν χωρητικότητες μέχρι και 32 GB.

## **Οζόλεο Αθήο**

Ένα χαρακτηριστικό που κάνει αμέσως την διαφορά είναι οι οθόνες αφής υψηλών αναλύσεων που συνοδεύουν τις σύγχρονες smartphone συσκευές. Ο χρήστης πλέον μπορεί να κάνει όλους τους χειρισμούς κατευθείαν πάνω στην οθόνη με χειρονομίες και με το εικονικό πληκτρολόγιο που περιλαμβάνεται δεν χρειάζεται η χρήση φυσικού πληκτρολογίου. Έτσι ο χώρος που καταλαμβάνει η οθόνη έχει αυξηθεί αισθητά. Έτσι οι συσκευές smartphone μπορούν να κάνουν εφικτή την αναπαραγωγή πολυμέσων (ταινιών κτλ) και να χρησιμοποιηθούν και σαν φορητές παιχνιδο-μηχανές. Σήμερα έχουμε οθόνες που φτάνουν μέχρι και τις 5" και με ανάλυση μέχρι και 1080p.

## **πλδεζηκόηεηα**

Ένα σημαντικό στοιχείο είναι οι δυνατότητες συνδεσιμότητας των συσκευών smartphones με άλλες συσκευές αλλά και με το διαδίκτυο. Έτσι σχεδόν όλες οι συσκευές παρέχουν μια μεγάλη ποικιλία μεθόδων συνδεσιμότητας όπως Wi-Fi για πρόσβαση στο ιντερνέτ αλλά και επικοινωνία με άλλες συσκευές που υποστηρίζουν αυτή την τεχνολονία. Bluetooth για ασύρματη σύνδεση σε άλλες συσκευές, GSM/UMTS για σύνδεση στο διαδίκτυο μέσω δικτύων δεδομένων.

## **Κάμερα**

Ένα άλλο αναπόσπαστο κομμάτι των σημερινών συσκευών smartphones είναι η χρήση καμερών ικανών να τραβήξουν βίντεο και φωτογραφίες υψηλών αναλύσεων. Μερικά μοντέλα χρησιμοποιούν κάμερες χαμηλών αναλύσεων στο μπροστινό μέρος κυρίως για την διαδικτυακή επικοινωνία των χρηστών και κάμερες υψηλών αναλύσεων στο πίσω μέρος. Μερικά smartphones μάλιστα έχουν τόσο καλούς φακούς και υψηλές αναλύσεις που ξεπερνούν αρκετές ψηφιακές φωτογραφικές μηχανές του εμπορίου.

## **Υποστήριξη GPS**

Με τις νέες υπηρεσίες χαρτών που έχουν κάνει την εμφάνιση τους το σύστημα GPS έχει γίνει και αυτό ένα πολύ σημαντικό στοιχείο της καθημερινότητας μας. Το μόνο που έχει να κάνει ένας χρήστης είναι να ενεργοποιήσει την το

13

GPS στην συσκευή του και μέσω των κατάλληλων εφαρμογών να βρει την ακριβή του θέση και να πλοηγηθεί μέσω φωνητικών οδηγιών στο σημείο που θέλει να ταξιδέψει. Οι περισσότερες smartphone συσκευές διαθέτουν σύστημα GPS.

### Επιπλέον υποστήριξη hardware

Άλλα χρήσιμα χαρακτηριστικά που πλαισιώνουν τις δυνατότητες ενός smartphone είναι ενσωματωμένη ψηφιακή πυξίδα, βαρόμετρο, αισθητήρες κίνησης και επιτάχυνσης. Όλα αυτά τα συστήματα χρησιμοποιούνται από εφαρμογές και βελτιώνουν την εμπειρία του χρήστη ακόμα περισσότερο.

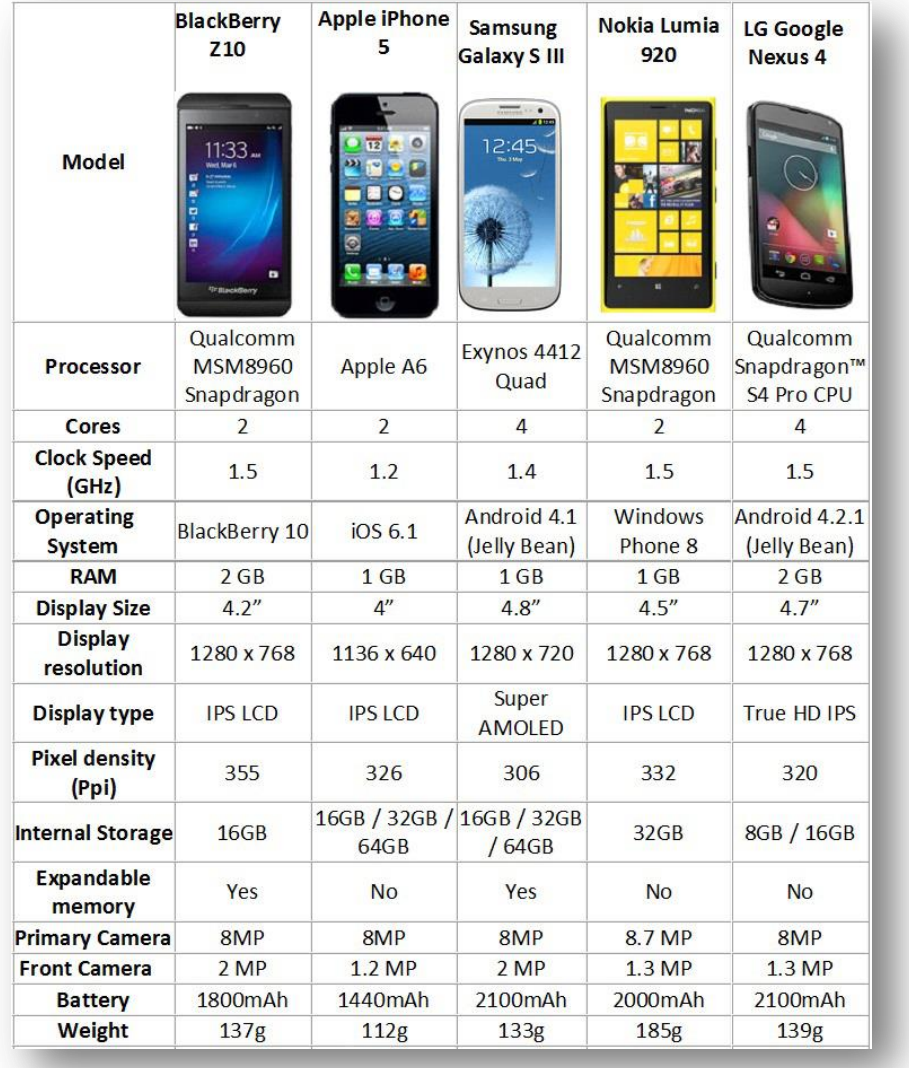

**Εηθόλα 3 - ύγθξηζε ραξαθηεξηζηηθώλ κεηαμύ κεξηθώλ από ησλ θαιύηεξσλ smartphone ζπζθεπώλ πνπ θπθινθνξνύλ ζήκεξα.**

## <span id="page-14-0"></span>1.4 Περιορισμοί υλικού των Smartphone συσκευών

Μπορεί τα smartphones να είναι πολύ χρήσιμα και απαραίτητα στην καθημερινότητα μας λόγο του μικρού μεγέθους και των πλούσιων δυνατοτήτων που μας παρέχουν αλλά παράλληλα «υποφέρουν» από κάποιους τεχνικούς περιορισμούς που θα αναφερθούν παρακάτω.

## **Περιορισμένη Ενέργεια**

Ο σημαντικότερος τεχνικός περιορισμός των smartphone συσκευών είναι ο μικρός χρόνος λειτουργίας τους. Η μοναδική πηγή ενέργειας των συσκευών αυτών είναι οι μπαταρίες τους οι οποίες λόγο περιορισμών χώρου αλλά και τεχνολογικών περιορισμών δεν μπορούν να αποδώσουν παραπάνω από μερικές ώρες παροχής ενέργειας. Η διάρκεια λειτουργίας της συσκευής εξαρτάται άμεσα και από τον φόρτο χρήσης της συσκευής αφού υπερβολική χρήση θα εξαντλήσει ακόμα πιο γρήγορα την μπαταρία του. Αρνητική επίδραση στην διάρκεια λειτουργίας της συσκευής προκαλεί και η χρήση των συστημάτων GPG, Wi-Fi και Bluetooth που προκαλούν μεγάλη κατανάλωση ισχύος της μπαταρίας. Οι μπαταρίες που χρησιμοποιούν οι smartphone συσκευές σήμερα είναι οι γνωστές μπαταρίες λιθίου με χωρητικότητες από 1200mAh μέχρι και 2400mAh χωρητικότητες που επηρεάζονται από το μικρό μέγεθος που πρέπει να έχει η μπαταρία αλλά και από τους περιορισμούς που επιφέρει το ίδιο το υλικό από το οποίο είναι κατασκευασμένη. Ίσως στο μέλλον με την εξέλιξη της τεχνολογίας να έχουμε μπαταρίες άλλου τύπου με μικρό μέγεθος και πολύ μεγαλύτερες διάρκειες λειτουργίας.

## **Προβλήματα Συνδεσιμότητας**

Ένας ακόμα σημαντικός τεχνικός περιορισμός είναι η χαμηλή ποιότητα του δικτύου επικοινωνίας που έχει ως αποτέλεσμα την κακή εμπειρία χρήσης από τους κατόχους των smartphone συσκευών. Οι συσκευές smartphone χρησιμοποιούν τα δίκτυα κινητής τηλεφωνίας μέσω της ενσωματωμένης κεραίας που διαθέτουν για τηλεφωνικές επικοινωνίες αλλά και σύνδεση στο διαδίκτυο. Μερικές φορές όμως η κάλυψη του δικτύου δεν είναι επαρκής ή καταρρέει και έτσι πολλές φορές δεν είναι δυνατή η επικοινωνία με άλλους χρήστες. Επίσης πρόβλημα υπάρχει και με την σύνδεση στο διαδίκτυο αφού

τις περισσότερες φορές οι ταχύτητες είναι αρκετά χαμηλές και σε πολλά σημεία η κάλυψη είναι κακή ή και αδύνατη. Αυτό το πρόβλημα είναι κυρίως εμφανές σε απομακρυσμένες περιοχές εκτός των μεγάλων αστικών κέντρων που δεν υπάρχει σωστή κάλυψη από τις υπάρχουσες κεραίες. Μέσα στις πόλεις ο πιο συχνός λόγος μη καλής κάλυψης είναι τα πολλά εμπόδια που παρεμβάλουν μεταξύ του χρήστη και της πιο κοντινής κεραίας που εξασθενούν το σήμα.

## <span id="page-15-0"></span>**1.5 Επηπηώζεηο ζηνλ άλζξσπν**

Οι επιπτώσεις που έχουν τα smartphones στον άνθρωπο αφορούν κοινωνικούς και βιολογικούς παράγοντες.

Από πλευράς κοινωνικών παραγόντων βλέπουμε ότι με την ραγδαία αύξηση χρήσης smartphone συσκευών όπου ο κάθε ένας μπορεί να κατέχει μια τέτοια συσκευή έχουν αρχίζει να εγείρονται θέματα ιδιωτικότητας και προστασίας προσωπικών δεδομένων. Από την μια επηρεάζεται ο ίδιος ο χρήστης αφού με το πλήθος των υπηρεσιών που του παρέχουν αυτές οι συσκευές έχει πλέον πολλά προσωπικά του δεδομένα στην συσκευή αυτή. Δεδομένα όπως φωτογραφίες, κωδικούς πρόσβασης, σημειώσεις αλλά και άλλα προσωπικά του στοιχεία τα οποία θα μπορούσαν να υποκλέπτουν από κάποιον άλλον. Έτσι από την μια ο χρήστης έχει την ευκολία να καλύπτει διάφορες ανάγκες του από μια μόνο συσκευή αλλά αυτό το πλεονέκτημα θα μπορούσε να αποβεί αρνητικό για τον ίδιο αν κάποιος κακόβουλος υπέκλεπτε τα δεδομένα του είτε επειδή δεν ήταν σωστά ασφαλισμένα από τον ίδιο τον χρήστη είτε έπειτα από επίθεση του δεύτερου στο λειτουργικό σύστημα της smartphone συσκευής. Άλλη ένα θέμα που προκύπτει είναι η παραβίαση της ιδιωτικότητας άλλον ανθρώπων. Αυτό θα μπορούσε να συμβεί για παράδειγμα αν ένας χρήστης βιντεοσκοπούσε ή ηχογραφούσε άλλους ανθρώπους εν άγνοια τους ή παρά την θέληση τους. Αυτό και αρκετές άλλες παρόμοιες ενέργειες θα μπορούσαν να γίνουν πολύ εύκολα με την εκτεταμένη χρήση των smartphone συσκευών. Έτσι γίνεται αντιληπτό ότι ο χρήστης πρέπει να προσέχει και για τον ίδιο ώστε να μην πέσει θύμα κάποιας επίθεσης αλλά και να μην δρα ενάντια στους συνανθρώπους του εκμεταλλευόμενος τις δυνατότητες που του προσφέρουν αυτές οι συσκευές.

16

Οι smartphone συσκευές επηρεάζουν τον άνθρωπο και από την βιολονική πλευρά όμως. Τόσο οι ίδιες οι συσκευές όσο και οι κεραίες που χρησιμοποιούν για την δικτύωση τους εκπέμπουν ηλεκτρονική ακτινοβολία που είναι γνωστό ότι επηρεάζει τον ανθρώπινο εγκέφαλο. Οι συσκευές smartphone εκπέμπουν ηλεκτρομαγνητική ακτινοβολία κυρίως κατά την διάρκεια μιας τηλεφωνικής επικοινωνίας ή σύνδεσης στο διαδίκτυο μέσω δικτύου κινητής τηλεφωνίας. Βέβαια όταν μια συσκευή βρίσκεται σε κατάσταση αναμονής και πάλι εκπέμπει κάποιες ποσότητες ηλεκτρομαγνητικής ακτινοβολίας στην προσπάθεια της να επικοινωνήσει με το δίκτυο κινητής τηλεφωνίας και να δηλώσει την θέση που βρίσκεται και να ελέγξει αν υπάρχουν δεδομένα διαθέσιμα για λήψη. Η ποσότητα ηλεκτρομαγνητικής ακτινοβολίας που εκπέμπεται διαφέρει από μοντέλο σε μοντέλο ανάλογα με την εταιρία που το κατασκευάζει. Από την εκπεμπόμενη αυτή ηλεκτρομαγνητική ακτινοβολία ένα μόνο μέρος απορροφάτε από το ανθρώπινο σώμα. Ο ρυθμός αυτής της απορρόφησης ανά μονάδα χρόνου μετριέται σε SAR (Specific Absorption Rate). Η Ευρωπαϊκή Ένωση έχει καθορίσει τις ανώτατες επιτρεπόμενες τιμές SAR για κάθε συσκευή ώστε να προστατέψει την υγεία των πολιτών της. Παρόλα αυτά οι χρήστες θα πρέπει να είναι προσεκτική στην χρήση των smartphone συσκευών τους και να χρησιμοποιούν συσκευές handsfree όταν πραγματοποιούν τηλεφωνικές κλήσεις αφού ειδικά η περιοχή του κεφαλιού είναι η πιο ευαίσθητη.

## <span id="page-17-0"></span>**ΚΕΦΑΛΑΙΟ 2**

## <span id="page-17-1"></span>**ΑΝΑΛΤΗ ΣΟΤ ΛΕΙΣΟΤΡΓΙΚΟΤ WINDOWS PHONE**

## <span id="page-17-2"></span>**2.1 Λίγα λόγια για το Windows Phone**

Το Windows Phone είναι λειτουργικό σύστημα κλειστού κώδικα σχεδιασμένο για smartphone συσκευές. Δημιουργός του Windows Phone είναι η Microsoft που το σχεδίασε ως διάδοχο της προηγούμενης πλατφόρμας της Windows Mobile. Αντίθετα με τον προκάτοχο του το Windows Phone στοχεύει στον μέσο χρήστη και στόχος της Microsoft είναι να μπορέσει να ανταγωνιστεί τα δυο άλλα μεγάλα λειτουργικά συστήματα που έχουν κατακτήσει την αγορά το Android και το IOS. Είναι από τα πιο καινούργια λειτουργικά συστήματα αφού η διάθεση του στους χρήστης έγινε στα τέλη του 2010. Μέχρι στιγμής έχουν κυκλοφορήσει δυο εκδόσεις του λειτουργικού τα Windows Phone 7 και Windows Phone 8 με μια ακόμα νέα έκδοση να έχει επιβεβαιωθεί να κάνει την εμφάνιση της μέσα στο 2013. Με τα Windows Phone η Microsoft δημιούργησε ένα καινούργιο πιο μοντέρνο γραφικό περιβάλλον που έχει ως προσανατολισμό την απλότητα και την φιλικότητα προς τον χρήστη. Το λογισμικό που «τρέχει» στα Windows Phone μπορεί και συνεργάζεται με υπηρεσίες άλλων δημιουργών αλλά και με αυτές της Microsoft και όπως και τα άλλα μεγάλα λειτουργικά συστήματα έχει δικό του ηλεκτρονικό κατάστημα εφαρμογών με το πλήθος τους να αυξάνεται κάθε μέρα.

## <span id="page-17-3"></span>**2.2 Η ιστορία του Windows Phone**

Παρά την ύπαρξη του Windows Mobile η Microsoft έψαχνε την εξέλιξη στα λειτουργικά συστήματα φορητών συσκευών. Οι πρώτες προσπάθειες ενός καινούργιου λειτουργικού συστήματος με την ονομασία Photon είχαν αρχίσει από το 2004 αλλά η εξέλιξη του ήταν αργή και το προτζεκτ τελικά ακυρώθηκε. To 2008 η Microsoft αναδιοργάνωσε την ομάδα της που ήταν υπεύθυνη για την ανάπτυξη λογισμικού σε φορητές συσκευές και ξεκίνησε τις προσπάθειες για την δημιουργία ενός νέου λειτουργικού συστήματος. Το νέο προϊόν με την ονομασία Windows Phone επρόκειτο να κυκλοφορήσει το 2009 αλλά μερικές καθυστερήσεις ανάγκασαν την Microsoft να αναβάλει την εμφάνιση του και να

αναπτύξει την τελευταία έκδοση του Windows Mobile την 6.5 ως μια μεταβατική έκδοση για το καινούργιο της λειτουργικό.

Η ανάπτυξη του Window Phone ήταν πολύ γρήγορη. Ένας λόγος ήταν ότι αποτελούσε ένα νέο λειτουργικό σύστημα αποκομμένο από τα προηγούμενα προϊόντα της Microsoft και έτσι δεν χρειαζόταν να υπάρχει συμβατότητα με το Windows Mobile και τις εφαρμογές του.

Τελικά η πρώτη συσκευή smartphone με Windows Phone κυκλοφόρησε στις 21 Οκτωβρίου του 2010.

## <span id="page-18-0"></span>**2.3 Οι εκδόσεις του Windows Phone**

Δύο βασικές εκδόσεις του λειτουργικού έχουν κυκλοφορήσει μέχρι στιγμής. Αυτές είναι οι Windows Phone 7 και Windows Phone 8. Ακολουθεί ανάλυση των δυο εκδόσεων.

## **WINDOWS PHONE 7**

## <span id="page-18-1"></span>**2.3.1 Το Windows Phone 7 και οι ενημερώσεις του**

To Windows Phone 7 αποτελεί την πρώτη έκδοση του λειτουργικού συστήματος της Microsoft και έκανε την εμφάνιση του τον Οκτώβριο του 2010. Αρχικά υποστήριζε 25 γλώσσες και οι εφαρμογές του ηλεκτρονικού του καταστήματος ήταν διαθέσιμες σε 35 χώρες και περιοχές. Τον Μάιο του 2011 ακολούθησε η πρώτη ανανέωση του λειτουργικού υπό την ονομασία Mango ή Windows Phone 7.5 που περιελάμβανε πολλές ενημερώσεις και διορθώσεις σφαλμάτων αλλά και μερικά νέα στοιχεία. Η έκδοση Mango περιελάμβανε επίσης ακόμα περισσότερες γλώσσες και οι εφαρμονές του ηλεκτρονικού καταστήματος ήταν διαθέσιμες σε ακόμα περισσότερες χώρες. Μια ακόμα μικρή ανανέωση του λειτουργικού με την ονομασία Tango έγινε διαθέσιμη λίγους μήνες μετά η οποίο διόρθωσε μικρό-σφάλματα αλλά έριξε και τις απαιτήσεις του συστήματος σε υλικό. Με τις νέες πλέον ελάχιστες απαιτήσεις για να τρέξει το Windows Phone 7.5 να είναι τα 800Hz επεξεργαστικής δύναμης και τα 256 MB μνήμης RAM έναντι 512 MB RAM που χρειαζόταν πριν. Η Microsoft λίγο πριν την λειτουργία του Windows Phone 8 εξέδωσε ακόμα μια ανανέωση του λειτουργικού συστήματος την Windows Phone 7.8 η

οποία περιείχε μερικά από τα νέα στοιχεία που θα εμφανίζονταν στην έκδοση Windows Phone 8. Μερικά από αυτά τα στοιχεία ήταν η νέα ανανεωμένη οθόνη εκκίνησης, νέα θέματα και χρωματικές επιλογές και ανανέωση της οθόνης κλειδώματος.

## <span id="page-19-0"></span>**2.3.2 Απαιτήσεις Windows Phone 7 σε υλικό**

Για να παρέχει μια σταθερή εμπειρία χρήσης σε όλες τις συσκευές που το χρησιμοποιούν το Windows Phone 7 χρειάζεται κάποιες συγκεκριμένες ελάχιστες απαιτήσεις από πλευράς υλικού. Αυτές είναι:

- Χωρητική οθόνη πολλαπλής αφής 4 σημείων με ελάχιστη ανάλυση 480x800 (WVGA)
- Επεξεργαστή ARM v7 "Cortex/Scorpion" ή Snapdragon QSD8X50, MSM7X30, and MSM8X55
- Μονάδα επεξεργασίας γραφικών (GPU) που να υποστηρίζει DirectX9
- 256 MB μνήμης RAM και 4 GB μνήμης Flash
- Ταχύμετρο, αισθητήρα φωτός περιβάλλοντος, αισθητήρα εγγύτητας και δέκτη ραδιόφωνου με βοηθό GPS
- Έξι μηχανικά κουμπιά: επιστροφή, αρχή, αναζήτηση, έντασης και κάμερας/κλειδώματος
- Και προαιρετικά μπροστινή κάμερα, πυξίδα και γυροσκόπιο

## <span id="page-19-1"></span>**2.3.3 Γραφικό περιβάλλον λειτουργικού**

Το Windows Phone 7 στηρίζεται σε ένα νέο περιβάλλον χρήσης που έχει ονομαστεί Metro. Η αρχική οθόνη του λειτουργικού αποτελείται από πολλά πλακίδια παρατεταγμένα σε δυο στήλες. Τα πλακίδια αυτά μπορεί να είναι συντομεύσεις σε κάποια εφαρμογή, ή υπηρεσία ή και ακόμα μεμονωμένα αντικείμενα (όπως επαφές, σελίδες διαδικτύου ή κάποιο αντικείμενο πολυμέσων). Οι χρήστες έχουν την δυνατότητα να αφαιρέσουν ή να προσθέσουν πλακίδια που επιθυμούν και να τα αναδιατάξουν. Επίσης τα πλακίδια μπορούν να έχουν δυναμικό περιεχόμενο, δηλαδή μπορούν να αναπαριστούν πληροφορίες που ανανεώνονται σε πραγματικό χρόνο ανάλογα με τις ανάγκες της εφαρμογής ή της υπηρεσίας που αναπαριστούν.

Για παράδειγμα μια εφαρμογή ηλεκτρονικής αλληλογραφίας θα έδειχνε τον αριθμό των αδιάβαστων μηνυμάτων ή μια εφαρμογή καιρού θα μπορούσε να δείχνει την τρέχουσα θερμοκρασία και κατάσταση καιρού.

Αρκετά στοιχεία του Windows Phone 7 είναι οργανωμένα σε «κόμβους» όπου συνδυάζουν τοπικό και διαδικτυακό

περιεχόμενο από διάφορες υποστηριζόμενες υπηρεσίες για καλύτερο αποτέλεσμα. Μπορεί δηλαδή να συνδεθεί με δημοφιλή κοινωνικά δίκτυα όπως το Facebook και το Twitter και να χρησιμοποιήσει τα δεδομένα τους στις εφαρμογές του. Για παράδειγμα στην εφαρμογή Φωτογραφίες να εμφανίζει εκτός από τις φωτογραφίες που λήφθηκαν με την κάμερα και αυτές που βρίσκονται στον λογαριασμό του χρήστη στο Facebook όπως και στην εφαρμογή Επαφές να εμφανίζει επαφές συνδυαστικά απ' όλες τις υπηρεσίες που έχουμε επιλέξει.

Επιπλέον το Windows Phone υποστηρίζει τεχνολογία πολλαπλής

αφής και στο προεπιλεγμένο οπτικό του θέμα κυριαρχεί το μαύρο και τα

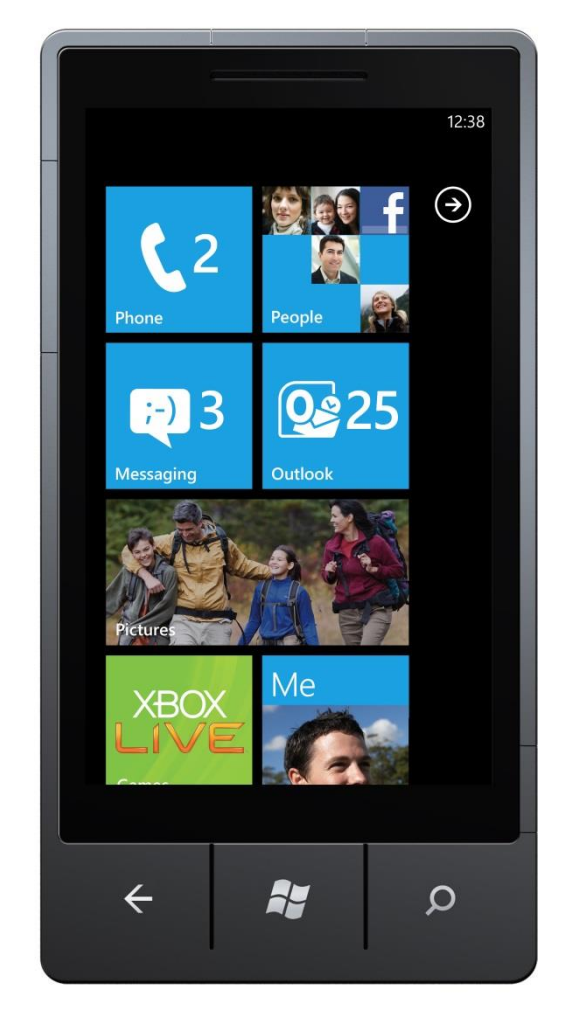

**Εηθόλα 4 - Αξρηθή νζόλε ζε ιεηηνπξγηθό Windows Phone 7**

σκοτεινά χρώματα ώστε να παρατείνει την διάρκεια ζωής της μπαταρίας αφού στις OLED οθόνες τα εντελώς μαύρα pixel δεν εκπέμπουν φως. Ο χρήστης βέβαια μπορεί να αλλάξει το οπτικό θέμα με ένα άλλο δικιάς του προτίμησης και να επιλέξει από μια πληθώρα χρωμάτων. Επίσης παραμετροποίηση μπορεί να γίνει και στο χρώμα των πλακιδίων αφού ο χρήστης μπορεί να επιλέξει σε ποιο χρώμα θέλει να απεικονίζονται τα πλακίδια της αρχικής οθόνης.

### <span id="page-21-0"></span>**2.3.4 Υπηρεσίες και Εφαρμονές του Windows Phone 7**

Παρακάτω θα αναλυθούν ορισμένες από τις ενσωματωμένες υπηρεσίες και εφαρμογές που υπάρχουν στα Windows Phone 7.

## **Εισαγωγή Κειμένου**

Η εισαγωγή κειμένου από τους χρήστες γίνεται μέσω ενός εικονικού πληκτρολογίου στην οθόνη αφής το οποίο εκτός από τα προκαθορισμένους χαρακτήρες, αριθμούς και σύμβολα διαθέτει ειδικό κουμπί για την εισαγωγή ειδικών χαρακτήρων και εικονιδίων. Επίσης έχει ενσωματωμένες δυνατότητες αυτόματης εισαγωγής κειμένου μέσω πρόβλεψης, πρότασης λέξεων στον χρήστη ανάλογα με το περιεχόμενο που πληκτρολογεί και φυσικά ορθογραφικής διόρθωσης. Βέβαια οι χρήστες μπορούν να αντικαταστήσουν το ενσωματωμένο εικονικό πληκτρολόγιο της Microsoft με άλλα τρίτων κατασκευαστών ή ακόμα και να χρησιμοποιήσουν ειδικά φυσικά πληκτρολόγια που συνδέονται κατευθείαν ή μέσω Bluetooth με την συσκευή.

## Υπηρεσία Μηνυμάτων

Τα Windows Phone 7.5 υποστηρίζουν εκτός από τον διαχωρισμό των συζητήσεων σε ομάδες ανά χρήστη ή θέμα αλλά και την ταυτόχρονη ενσωμάτωση μηνυμάτων από πολλές διαφορετικές υπηρεσίες σε κάθε συζήτηση. Έτσι σε μια και μοναδική ομάδα μπορούν να εμφανίζονται μηνύματα μεταξύ δυο χρηστών από SMS, από το Facebook ή και από άλλα κοινωνικά δίκτυα και υπηρεσίες. Έτσι οι χρήστες μπορούν να βλέπουν όλες τις συζητήσεις τους με ένα άτομο οργανωμένα.

### **Web Browser**

Ο ενσωματωμένος περιηνητής του διαδικτύου είναι μια ειδική έκδοση του "Internet Explorer 9" βασισμένη για κινητά τηλέφωνα και ονομάζεται "Internet Explorer Mobile". Μεταξύ των δυνατοτήτων του είναι η διατήρηση λίστας με τις αγαπημένες σου ιστοσελίδες και η εμφάνιση πλακιδίου κάποιας ιστοσελίδας στην αρχική οθόνη. Εκτός αυτών υποστηρίζει το παράλληλο άνοιγμα μέχρι και 6 καρτελών, χειρονομίες πολλαπλής αφής και την απευθείας αναζήτηση κάποιας λέξης σε μια ιστοσελίδα απλά γράφοντας την.

## **Επαθέο**

Και στην διαχείριση επαφών η Microsoft διατηρεί την ίδια φιλοσοφία. Δηλαδή υποστηρίζει την ενσωμάτωση επαφών από διάφορες υπηρεσίες και κοινωνικά δίκτυα. Έτσι μέσω της εφαρμογής «Επαφές» οι χρήστες μπορούν να εισάγουν μια επαφή χειροκίνητα ή να εισάγουν τις επαφές τους από το Facebook, Windows Live, Twitter, LinkedIn, Gmail, Outlook κ.α. Σε κάθε επαφή υποστηρίζεται προβολή πληροφοριών όπως προβολή φωτογραφιών ή εμφάνιση τελευταίων νέων της επαφής που αντλούνται από κάποιο κοινωνικό δίκτυο. Τέλος και στις επαφές υπάρχει η δυνατότητα εισαγωγής κάποιας επαφής ως πλακίδιο στην αρχική οθόνη, καθώς και ζωντανή προβολή πληροφοριών κοινωνικών δικτύων αν η επαφή είναι συνδεδεμένη με κάποιο προφίλ κοινωνικού δικτύου.

## **Δηαρείξηζε Email**

Η εφαρμογή διαχείρισης της ηλεκτρονικής αλληλογραφίας παρέχει εγγενή υποστήριξη για Hotmail, Exchange, Yahoo! Mail και Gmail και αρκετές άλλες υπηρεσίες αλληλογραφίας μέσω των πρωτοκόλλων POP και IMAP. Και στα email υποστηρίζεται η εμφάνιση σε ομάδες καθώς και εμφάνιση email διαφορετικών υπηρεσιών σε ένα inbox αν θέλει ο χρήστης. Τέλος παρέχεται και η δυνατότητα εύρεσης email μέσω αναζήτησης λέξεων-κλειδιών στο θέμα, κύριο κείμενο ή στους παραλήπτες.

## **Πολυμέσα**

Το Windows Phone 7 έχει κάποιες ενσωματωμένες εφαρμογές για την διαχείριση των πολυμέσων. Η εφαρμογή «Μουσική + Βίντεο» επιτρέπει στον χρήστη άμεση πρόσβαση στην μουσική και βίντεο που υπάρχουν στην συσκευή του καθώς και σύνδεση με την διαδικτυακή υπηρεσία της Microsoft "Xbox Music" και εμφάνιση περιεχομένου και από εκεί. Επίσης μπορεί να γίνει σύνδεση και με δημοφιλείς υπηρεσίες όπως το YouTube και Vevo. Η εφαρμογή «Εικόνες» εμφανίζει φωτογραφίες που υπάρχουν αποθηκευμένες τοπικά στην συσκευή είτε μετά από λήψη με την κάμερα του τηλεφώνου ή εισαγωγή από τον χρήστη αλλά και φωτογραφίες που υπάρχουν

αποθηκευμένες σε διάφορες διαδικτυακές υπηρεσίες όπως το Facebook, SkyDrive κ.α. Η εμφάνιση των φωτογραφιών μπορεί να γίνει σε ομάδες ανάλογα από την πηγή προέλευσης τους ή το θέμα τους και υποστηρίζονται και κινήσεις πολλαπλής αφής για μεγέθυνση ή σμίκρυνση κάποιας φωτογραφίας.

Γενικά στις Windows Phone 7 συσκευές υποστηρίζονται αρκετά πρότυπα πολυμέσων. Για ήχο υπάρχει υποστήριξη των WAV, MP3, WMA, AMR, AAC/MP4/M4A/M4B και 3GP/3G2 προτύπων. Για βίντεο υποστηρίζονται τα πρότυπα WMV, AVI, MP4/M4V, 3GP/3G2 και MOV (QuickTime). Για εικόνες υποστηρίζονται τα πρότυπα JPG/JPEG, PNG, GIF, TIF και Bitmap (BMP).

### **Παηρλίδηα**

Το λειτουργικό παρέχει και ειδική εφαρμογή για ηλεκτρονικά παιχνίδια. Μέσω της εφαρμογής «Παιχνίδια» ο χρήστης μπορεί να συνδεθεί με την υπηρεσία «Xbox Live» και να κατεβάσει παιχνίδια για την συσκευή smartphone του.

### **Αναζήτηση**

Η Microsoft έχει ρίξει αρκετό βάρος στην διαδικασία της αναζήτησης και την εύκολη και γρήγορη εύρεση αποτελεσμάτων για τους χρήστες. Κάθε συσκευή Windows Phone είναι απαραίτητο να διαθέτει ένα φυσικό κουμπί ειδικά για αναζήτηση στο μπροστά μέρος της συσκευής. Το κουμπί αυτό πραγματοποιεί διαφορετικές λειτουργίες αναζήτησης ανάλογα με το μέρος ή την εφαρμογή από την οποία έχει πατηθεί. Για παράδειγμα αν πατηθεί το κουμπί της αναζήτησης στην εφαρμογή «Επαφές» μας επιτρέπεται αναζήτηση στην λίστα των επαφών μας ενώ αν πατηθεί στην εφαρμογή «Μουσική + Βίντεο» μας επιτρέπεται τοπική και διαδικτυακή αναζήτηση για μουσικά αρχεία ή αρχεία βίντεο αποθηκευμένα τοπικά ή μέσω κάποιας διαδικτυακής υπηρεσίας που έχουμε συνδέσει. Αν κάποια εφαρμογή δεν χρησιμοποιεί το κουμπί της αναζήτησης τότε πατώντας του μπορούμε να κάνουμε αναζήτηση στο διαδίκτυο μέσω της εφαρμογής Bing για ιστοσελίδες, νέα, χάρτες, δελτία καιρού κ.τ.λ. Επιπλέον εκτός από την συμβατική μέθοδο αναζήτησης μέσω πληκτρολόγησης υποστηρίζεται και φωνητική αναζήτηση για την εφαρμογή

Bing ή για κλήση επαφών. Η υπηρεσία αυτή ενεργοποιείται με παρατεταμένο πάτημα του κουμπιού της έναρξης.

## **Σουίτες Γραφείου**

Ένα επιπλέον χαρακτηριστικό των Windows Phone είναι η ενσωμάτωση της φορητής έκδοσης της σουίτας γραφείου «Microsoft Office». Μέσω της εφαρμογής «Γραφείο» μπορούμε να έχουμε πρόσβαση σε όλες τις εφαρμογές της σουίτας «Microsoft Office Mobile» καθώς και στα έγγραφα μας. Οι εφαρμογές που ενσωματώνει η σουίτα εφαρμογών «Microsoft Office Mobile» είλαη ηα Word Mobile, Excel Mobile, PowerPoint Mobile, OneNote Mobile, and SharePoint Workspace Mobile που επιτρέπουν τα περισσότερα έγγραφα της σουίτας «Microsoft Office» να εμφανιστούν και να μπορούν να τεθούν υπό επεξεργασία στην smartphone συσκευή μας Windows Phone.

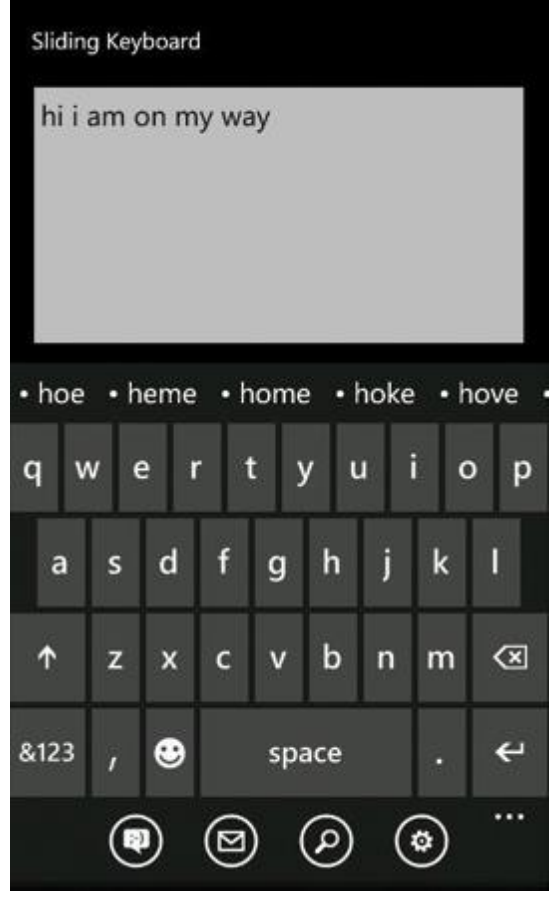

**Εικόνα 5 - Εισαγωγή κειμένου με πρόβλεψη επόμενης λέξης** 

#### **WINDOWS PHONE 8**

### <span id="page-25-0"></span>**2.3.5 Το Windows Phone 8**

Το Windows Phone 8 αποτελεί την δεύτερη έκδοση του λειτουργικού συστήματος της Microsoft για smartphone συσκευές. Κυκλοφόρησε στις 29 Οκτωβρίου του 2012 αν και η Microsoft το είχε ανακοινώσει από τον Ιούνιο του 2012. Όπως και ο προκάτοχος του χρησιμοποιεί το γραφικό περιβάλλον διεπαφής «Metro». Στο καινούργιο αυτό λειτουργικό σύστημα έχουμε αλλαγή του πυρήνα και της αρχιτεκτονικής του συστήματος από Windows CE που χρησιμοποιούνταν στο Windows Phone 7 σε Windows NT που χρησιμοποιείται σε πολλά στοιχεία του νέου λειτουργικού της Microsoft Windows 8. Έτσι πλέον οι δύο αυτές πλατφόρμες έχουν μεγάλη συμβατότητα στα συστατικά τους και είναι πιο εύκολο για τους προγραμματιστές να μεταφέρουν εφαρμονές από το ένα λειτουρνικό στο άλλο. Γενονός που έπαιξε καθοριστικό ρόλο στην απόφαση αυτή της Microsoft για αλλαγή του πυρήνα, μιας και στόχος της είναι η ενοποίηση και αλληλεπίδραση των λειτουργικών της συστημάτων για φορητές και επιτραπέζιες συσκευές. Αυτός είναι και ένας λόγος που οι συσκευές Windows 7 δεν μπορούν να αναβαθμιστούν σε Windows Phone 8 αλλά και εφαρμογές γραμμένες αποκλειστικά για το νέο λειτουργικό δεν μπορούν να τρέξουν στο προηγούμενο.

### <span id="page-25-1"></span>**2.3.6 Απαηηήζεηο Windows Phone 8 ζε πιηθό**

Για να παρέχει μια σταθερή εμπειρία χρήσης σε όλες τις συσκευές που το χρησιμοποιούν το Windows Phone 7 χρειάζεται κάποιες συγκεκριμένες ελάχιστες απαιτήσεις από πλευράς υλικού. Αυτές είναι:

- Χωρητική οθόνη πολλαπλής αφής 4 σημείων
- Επεξεργαστή Qualcomm Snapdragon S4 dual-core ή κάποιο καλύτερο μοντέλο
- Μονάδα επεξεργασίας γραφικών (GPU) που να υποστηρίζει Direct3D
- 512 ΜΒ μνήμης RAM για τηλέφωνα με ανάλυση WVGA και 1 GB RAM για τηλέφωνα με ανάλυση 720p/WXGA
- Ένα ελάχιστο 4 GB μνήμης Flash για τοπική αποθήκευση
- Ασύρματο δέκτη Wi-Fi 802.11b/g και υποστήριξη Bluetooth

- Κάμερα αυτόματης εστίασης στο πίσω μέρος με προαιρετική ύπαρξη LED ή Xenon φλας. Όπως και προαιρετική μπροστινή κάμερα. Επίσης υποχρεωτικό φυσικό κουμπί για την κάμερα. Και ελάχιστη ανάλυση για τις δύο κάμερες η VGA.
- Ταχύμετρο, αισθητήρα φωτός περιβάλλοντος, αισθητήρα εγγύτητας και δέκτης GPS και A-GNSS
- Θύρα ήχου 3.5χιλιοστών για ακουστικά
- Υποστήριξη για micro-USB 2.0
- Έξι μηχανικά κουμπιά: επιστροφή, αρχή, αναζήτηση, έντασης και κάμερας/κλειδώματος
- Προαιρετικά πυξίδα και γυροσκόπιο

## <span id="page-26-0"></span>**2.3.7 Νέα στοιχεία στο Windows Phone 8**

Η νέα έκδοση του λειτουργικού της Microsoft για τις smartphone συσκευές, διατήρησε αρκετά από τα στοιχεία της προηγούμενης έκδοσης αλλά παράλληλα προχώρησε και σε σημαντικές βελτιώσεις. Παρακάτω θα αναφερθούν οι περισσότερες από αυτές.

Πρώτα απ' όλα έχουμε την υποστήριξη συσκευών με μεγαλύτερες οθόνες, άρα και μεγαλύτερες αναλύσεις. Έτσι πλέων υπάρχει υποστήριξη για WVGA οθόνες με ανάλυση 800x480 στα 15:9, για οθόνες WXGA με ανάλυση 1280x768 στα 15:9 αλλά και οθόνες με ανάλυση 720p (1280x720) στα 16:9. Παράλληλα έχει ήδη ανακοινωθεί και η υποστήριξη οθονών Full HD με 1080p ανάλυση μέχρι το τέλος του 2013. Στον τομέα του υλικού ένα νέο στοιχείο είναι και η υποστήριξη των επεξεργαστών πολλών πυρήνων NFC. Ακολουθούν άλλες βελτιώσεις του λειτουργικού όπως η καλύτερη διαχείριση των αφαιρούμενων μέσων αποθήκευσης (κάρτες μνήμης κτλ). Έχουμε ανασχεδίαση της αρχικής οθόνης που χωράει περισσότερα πλακίδια και μας δίνει την δυνατότητα να αλλάξουμε μέγεθος στα πλακίδια. Ενσωματώνεται νέα εφαρμογή με όνομα «Πορτοφόλι» όπου θα μπορούμε να χρησιμοποιούμε για πληρωμές και ενσωμάτωση ανάλογων υπηρεσιών. Όπως επίσης και ενσωματωμένες VoIP υπηρεσίες πολύς καλής ποιότητας. Επίσης έχουμε αύξηση της ασφάλειας χάρη στην κρυπτογράφηση BitLocker 128bit αλλά και στην υπηρεσία SecureBoot. Τέλος έχουμε και καλύτερη υποστήριξη του

λειτουργικού αφού πλέον υποστηρίζονται οι over-the-air ενημερώσεις. Δηλαδή ενημερώσεις που θα γίνονται αυτόματα χωρίς να ενοχλείται ή να χρειάζεται να παρεμβαίνει ο χρήστης.

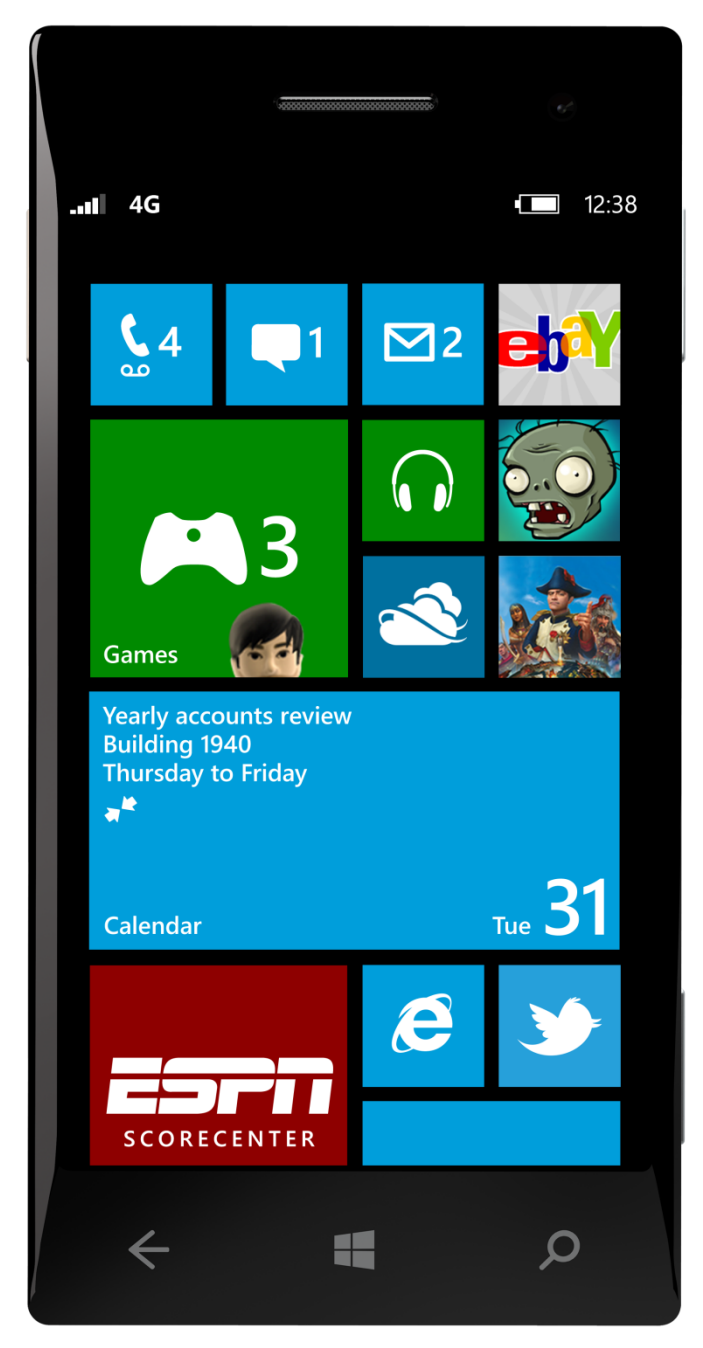

**Εικόνα 6 - Η νέα ανανεωμένη οθόνη έναρξης του Windows Phone 8**

# <span id="page-28-1"></span><span id="page-28-0"></span>**ΚΕΦΑΛΑΙΟ 3 ΑΡΧΕΣ ΚΑΙ ΠΡΟΤΥΠΑ ΑΝΑΠΤΥΞΗΣ ΕΦΑΡΜΟΓΩΝ**

## <span id="page-28-2"></span>**3.1 Γενικά**

Για την διευκόλυνση τους κατά την ανάπτυξη εφαρμογών αλλά και για καλύτερο τελικό αποτέλεσμα οι προγραμματιστές χρησιμοποιούν ένα σύνολο από κανόνες και αρχές σχεδίασης. Αυτές οι αρχές καθοδήγησης είναι οδηγίες προς τον προγραμματιστή για τον τρόπο που θα αναπτύξει την εφαρμογή του και σκοπό έχουν να βελτιώσουν την χρηστικότητα της εφαρμογής και τον τρόπο αλληλεπίδρασης της με τον άνθρωπο. Εκτός από τις αρχές σχεδίασης όμως υπάρχουν και τα πρότυπα σχεδίασης που αναφέρονται στην αρχιτεκτονική αλλά και στον σχεδιασμό του προγράμματος και είναι εξειδικευμένες λύσεις σε συγκεκριμένα προβλήματα που άλλοι προγραμματιστές έχουν συναντήσει προηγουμένως και έχουν επιλύσει. Έτσι για να γλυτώσουμε πολύτιμο χρόνο και κόπο μπορούμε να χρησιμοποιήσουμε ένα πρότυπο σχεδίασης που ταιριάζει με την εκάστοτε εφαρμονή που αναπτύσσουμε ή να τροποποιήσουμε ένα αν δεν βρίσκουμε κάτι που να καλύπτει πλήρως τις ανάγκες μας.

Έτσι γίνεται αντιληπτό ότι και οι εφαρμογές για smartphones συσκευές δεν ξεφεύγουν από τον κανόνα και πρέπει να ακολουθούν και αυτές κάποια βασικά σχεδιαστικά πρότυπα. Τα πρότυπα αυτά αναφέρονται στην εμφάνιση της εφαρμογής αλλά και στην λειτουργικότητα και στον τρόπο αλληλεπίδρασης με τους χρήστες ώστε να είναι εύκολη στην χρήση και κατανοητή από αυτούς.

Για να το πετύχουμε αυτό πρέπει η διεπαφές της εφαρμογής μας να βασίζονται στον τρόπο που σκέφτεται και λειτουργεί ο χρήστης και όχι στον τρόπο με τον οποίο λειτουργεί η συσκευή. Όσο πιο κατανοητή και πιο κοντινή είναι η διεπαφή στην καθημερινότητα του χρήστη και σε πράγματα που ήδη ξέρει τόσο πιο εύκολα θα την αποδεχτεί.

29

## <span id="page-29-0"></span>**3.2 Αρχές σχεδίασης**

## <span id="page-29-1"></span>3.2.1 Προσανατολισμός στον χρήστη

Όλη η εφαρμογή θα πρέπει να χτιστεί γύρω από τις ανάγκες και της δυνατότητες του χρήστη. Ο προγραμματιστής θα πρέπει να χτίσει ένα περιβάλλον που ο χρήστης θα κατανοεί και θα μπορεί να κινηθεί με άνεση. Έτσι πριν ξεκινήσει να σχεδιάζει την εφαρμογή θα πρέπει να σκεφτεί ποιο είναι το «πρόβλημα» που θέλει να λύσει με αυτή την εφαρμογή και κυρίως σε ποιον απευθύνεται αυτή η εφαρμογή. Για παράδειγμα σε ποιο ηλικιακό κοινό απευθύνεται αφού άλλες δεξιότητες με την τεχνολογία έχουν άτομα μικρότερης ηλικίας και άλλες άτομα μεγαλύτερης που δεν είναι και τόσο εξοικειωμένα με την σύγχρονη τεχνολογία. Επίσης θα πρέπει να σκεφτεί ποιες είναι οι βασικές εργασίες που θα εκτελεί ώστε να καλύψει τις ανάγκες των χρηστών γιατί συχνά μπορεί να παρεκκλίνουμε από τον στόχο μας και στο τέλος η εφαρμογή να μην ανταποκρίνεται στις απαιτήσεις. Στην συνέχεια θα πρέπει να σκεφτούμε το πότε θα θέλουν οι χρήστες να χρησιμοποιούν την εφαρμογή και υπό ποιες συνθήκες ώστε να μπορέσουμε να βελτιστοποιήσουμε κάποια από τα στοιχεία της εφαρμογής ώστε να ανταποκρίνονται στις συνθήκες χρήσης της. Τέλος η εφαρμογή θα πρέπει να ελεγχθεί από πραγματικούς χρήστες πριν δημοσιευθεί ώστε να βγάλουμε τα σωστά συμπεράσματα γιατί μόνο το τότε θα φανεί αν πραγματικά καλύπτει τις ανάγκες μας και αν χρειάζεται τροποποιήσεις και ποιες.

## <span id="page-29-2"></span>3.2.2 Απλότητα και αμεσότητα

Η εφαρμογή μας θα πρέπει να είναι απλή προς την χρήση της μέσα από κατανοητές και σύνχρονες διεπαφές. Φτιάχνοντας μια εφαρμονή με πολλές εικόνες, κείμενα, κουμπιά και άλλα στοιχεία δεν σημαίνει ότι είναι και εύχρηστη. Στις περισσότερες περιπτώσεις μάλιστα σημαίνει το αντίθετο. Τα πολλά στοιχεία μπερδεύουν και αποπροσανατολίζουν τον χρήστη. Αντίθετα απλές και άμεσες διεπαφές εξυπηρετούν πιο πολύ τον σκοπό μας. Βέβαια δεν πρέπει να φτάσουμε στο αντίθετο άκρο αφήνοντας μεγάλα κενά στην διεπαφή μας γιατί τότε δίνουμε την εντύπωση λειψής εφαρμογής. Γι'αυτό πρέπει να βρούμε τον σωστό συνδυασμό ώστε η εφαρμογή μας να έχει όλα αυτά τα

στοιχεία που χρειάζεται για να υλοποιήσει τις απαραίτητες λειτουργίες της χωρίς να λείπει κάτι ή να την επιβαρύνουμε με περιττά πράγματα. Επίσης δεν αρκούν μόνο τα προηγούμενα αλλά θα πρέπει επιπρόσθετα οι λειτουργίες της εφαρμογής μας να είναι άμεσα εντοπίσιμες και διαθέσιμες στον χρήστη χωρίς να χρειάζεται να ψάχνει πολύ. Όσο πιο εύκολη είναι η πρόσβαση στα στοιχεία και τις λειτουργίες της εφαρμογής τόσο πιο λειτουργική και αρεστή θα είναι προς τον χρήστη. Σε περίπτωση που η εφαρμογή μας συγκεντρώνει μεγάλο πλήθος λειτουργιών και στοιχείων θα πρέπει να τα οργανώσουμε με τέτοιο τρόπο ώστε τα βασικά στοιχεία και λειτουργίες της να είναι άμεσα ορατά από τον χρήστη και τα υπόλοιπα να είναι τοποθετημένα με τέτοιο τρόπο ώστε να μην είναι πολύ δύσκολος ο εντοπισμός τους.

## <span id="page-30-0"></span>**3.2.3 Ενημέρωση του χρήστη**

Εκτός από τον σωστό τρόπο σχεδίασης της διεπαφής της εφαρμογής πρέπει να φροντίσουμε ότι ο χρήστης θα έχει πάντα τις πληροφορίες που χρειάζεται ώστε να μην είναι «χαμένος» μέσα στην εφαρμογή μας. Πρώτα απ' όλα η πλοήγηση μέσα στην εφαρμογή πρέπει να είναι διάφανη. Ο χρήστης δηλαδή πρέπει να ξέρει σε πιο σημείο της εφαρμογής βρίσκεται και να μπορεί να επιστρέψει στο προηγούμενο σημείο ή στην αρχική οθόνη της εφαρμογής. Εκτός από την πλοήγηση ο χρήστης θα πρέπει να ενημερώνεται από την εφαρμογή και για κάθε άλλη σημαντική ενέργεια που πρόκειται να γίνει. Αυτό μπορεί να γίνεται είτε με μηνύματα διακόπτοντας ολόκληρη την ροή του προγράμματος είτε με διακριτικές ειδοποιήσεις σε κάποιο σημείο, ανάλογα με την σημαντικότητα της ειδοποίησης. Τέλος ενημέρωση θα πρέπει να υπάρχει στον χρήστη και σε περίπτωση σφαλμάτων ή αποτυχία εκτέλεσης κάποιας ενέργειας. Είναι πολύ πιθανό στην εφαρμογή κάποια στιγμή να προκύψει κάποιο σφάλμα είτε μέσω των χειρισμών του χρήστη είτε για άλλους λόγους. Σε κάθε περίπτωση πρέπει ο χρήστης να ενημερωθεί για το εν λόγο σφάλμα ώστε να μπορεί να αντιδράσει και αυτός ανάλογα. Και ή να επαναλάβει την ίδια ενέργεια ή να προβεί σε κάποια διαφορετική ενέργεια που θα διορθώνει το σφάλμα.

31

## <span id="page-31-0"></span>3.3 Πρότυπα Σχεδίασης

## <span id="page-31-1"></span>3.3.1 Σχεδίαση της διεπαφής της εφαρμογής

Μια καλή τακτική είναι η χρήση πολυμέσων στην εφαρμογή μας, όπως εικόνες, βίντεο και ήχοι. Η χρήση πολυμέσων βοηθάει στην αλληλεπίδραση του χρήστη με την εφαρμογή αφού κεντρίζουν το ενδιαφέρον του χρήστη και του δίνουν την αίσθηση ότι έχουν στα χέρια τους μια συσκευή με πολλές δυνατότητες. Η χρήση καθημερινών εννοιών στο περιβάλλον της εφαρμογής είναι μεγάλης σημασίας και επιδρά θετικά στην εμπειρία του χρήστη με την εφαρμογή καθώς όταν εικονικά αντικείμενα και ενέργειες συνδυάζονται με αυτά του πραγματικού κόσμου ο χρήστης εξοικειώνεται πιο εύκολα. Επίσης καλό είναι να υπάρχει και μια συνοχή στην εμφάνιση ίδιων λειτουργιών μεταξύ εφαρμογών. Για παράδειγμα όταν ένας χρήστης δει το εικονίδιο του ερωτηματικού σε μια εφαρμογή το μυαλό του θα πάει στην βοήθεια, ενώ αν δει το εικονίδιο της δισκέτας θα πάει στην αποθήκευση. Αν αλλάξουμε αυτό τον συσχετισμό και χρησιμοποιήσουμε αυτά τα εικονίδια για άλλες ενέργειες τότε θα μπερδέψουμε τον χρήστη και θα του δημιουργήσουμε άσχημα συναισθήματα. Άλλη μια καλή προσέγγιση είναι να αφήνουμε τους χρήστες να προσωποποιούν το περιβάλλον της εφαρμογής όπου γίνεται για να μπορούν να την φέρουν σε ένα πιο προσωπικό επίπεδο. Έτσι αλλάζοντας το φόντο ή τα χρώματα της εφαρμογής ο χρήστης αισθάνεται πιο οικείος με την εφαρμονή.

Επιπλέον μεγάλες εκφράσεις και ερωτήσεις, επιδρούν αρνητικά, γιατί κουράζουν το χρήστη που τα διαβάζει, επιβαρύνοντάς τον με πρόσθετες και περιττές πληροφορίες. Έτσι κάνοντας χρήση μικρών και κατατοπιστικών εκφράσεων, καταφέρνουμε να παρακινήσουμε περισσότερο το ενδιαφέρον του χρήστη και επιπλέον εξοικονομείται χώρος για την εμφάνιση περισσότερων πληροφοριών και λειτουργιών.

Τέλος χρήσιμη είναι και η διάσπαση πολύπλοκων διαδικασιών σε απλούστερες, έτσι ώστε ο χρήστης να καθοδηγείται με απλά και κατανοητά βήματα στο τελικό αποτέλεσμα. Με αυτό τον τρόπο αποφεύγεται ο "βομβαρδισμός" του χρήστη με πληθώρα πληροφοριών. Στην ίδια λογική βρίσκεται και η χρήση των μενού, που και αυτά με τη σειρά τους αποκρύπτουν λειτουργίες μέχρι να χρειαστούν.

#### <span id="page-32-0"></span>3.3.2 Σωστό σύστημα ειδοποιήσεων

Όπως είπαμε και στις αρχές σχεδίασης ο χρήστης πρέπει να ενημερώνεται για το τι συμβαίνει στην εφαρμογή που χρησιμοποιεί. Αυτό μπορεί να γίνει μέσω ενός σωστού συστήματος ενημερώσεων. Οι ενημερώσεις αυτές μπορεί να απαιτούν την ενεργή συμμετοχή του χρήστη ή απλά να τον ενημερώνουν για κάτι. Πρέπει να γίνονται στο σωστό σημείο και να μην είναι ούτε περιττές κουράζοντας τον χρήστη με περιττές πληροφορίες ούτε να απουσιάζουν όταν η ενημέρωση ή απόφαση του χρήστη για κάτι είναι απαραίτητη. Ανάλογα με την ανάγκη που υπάρχει μπορούμε να χρησιμοποιήσουμε διάφορους τρόπους ενημερώσεων. Για πολύ σημαντικές ενημερώσεις που οι χρήστες δεν πρέπει να παραβλέψουν μπορούμε να χρησιμοποιήσουμε μηνύματα popup που σταματούν την ροή του προγράμματος και αποσπούν την προσοχή του χρήστη από αυτό που κάνει. Για όχι τόσο σημαντικά μηνύματα αλλά και που και πάλι θέλουμε να είμαστε σίγουροι ότι οι χρήστες θα δουν τότε χρησιμοποιούμε πάλι τον ίδιο τύπο μηνυμάτων αλλά αυτή την φορά αφήνουμε την ροή του προγράμματος να εξελιχθεί και εμφανίζουμε το μήνυμα μετά το τέλος της τρέχουσας διαδικασίας. Υπάρχουν περιπτώσεις που θέλουμε και την συμμετοχή του χρήστη κάνοντας κάποια επιλογή. Εκεί μπορούμε να χρησιμοποιήσουμε μηνύματα επιβεβαίωσης όπου ο χρήστης αφού ενημερωθεί με ένα μήνυμα θα επιλέξει μεταξύ διαφορετικών επιλογών που του παρέχουμε για να ξεκινήσει και η αντίστοιχη διαδικασία. Εκτός από αυτά υπάρχουν και άλλα στοιχεία που χρησιμοποιούμε για την ενημέρωση του χρήστη όπως μπάρες προόδου που ενημερώνουν συνεχώς τον χρήστη για την πορεία μια διαδικασίας και μπορούν να είναι διακριτικά τοποθετημένες κάπου ή να αποσπούν την προσοχή του χρήστη ανάλογα με την ανάγκη της εφαρμογής. Τέτοιες μπάρες προόδου χρησιμοποιούμε για παράδειγμα όταν φορτώνουμε δεδομένα. Ακόμα υπάρχουν και οι μπάρες κατάστασης όπου εμφανίζουν διακριτικά κάποιο μήνυμα στο πάνω ή το κάτω σημείο της οθόνης μέχρι ο χρήστης να αλληλεπιδράσει μαζί τους. Ένα τέτοιο παράδειγμα είναι η εμφάνιση μιας μικρής προεπισκόπησης του κειμένου ενός μηνύματος SMS στο κινητό μας, στο πάνω μέρος της οθόνης, μέχρι ο χρήστης να διαβάσει το μήνυμα όπου και εξαφανίζεται.

33

## <span id="page-33-0"></span>3.3.3 Αποδοτική διαχείριση δεδομένων

Η διαχείριση και η προβολή δεδομένων είναι το κέντρο της εφαρμογής και ο λόγος που ουσιαστικά υπάρχει. Άρα είναι χρέος μας η σωστή και αποδοτική διαχείριση των δεδομένων αυτών ώστε ο χρήστης να πάρει όλη την πληροφορία που χρειάζεται με τον πιο εύκολο και απλό τρόπο.

## Εισαγωγή Δεδομένων

Ένα σημαντικό κομμάτι είναι ο σωστός τρόπος λήψης δεδομένων από τους χρήστες. Στο κομμάτι αυτό της εφαρμογής στόχος μας είναι να πάρουμε τις πληροφορίες που χρειαζόμαστε από τον χρήστη με τον πιο εύκολο και κατανοητό τρόπο προς αυτόν. Η εισαγωγή των δεδομένων μπορεί να γίνει με μια πληθώρα τρόπων ανάλογα με το είδος της πληροφορίας που θέλουμε να συλλέξουμε. Υπάρχουν όμως δύο βασικές μέθοδοι που χρησιμοποιούμε. Η πρώτη είναι η ελεύθερη εισαγωγή δεδομένων από τον χρήστη όπου εισάγει μόνος του την πληροφορία κατά βούληση π.χ. γράφοντας από το πληκτρολόγιο. Η δεύτερη είναι η ελεγχόμενη εισαγωγή δεδομένων μέσα από προκαθορισμένες λίστες που παρέχουμε εμείς στον χρήστη και μπορεί αυτός να επιλέξει. Όπως για παράδειγμα μέσα από λίστες πολλαπλής επιλογής με checkboxes ή μέσα από μενού επιλογών με μοναδική επιλογή αλλά και πολλά άλλα. Βέβαια με τις τελευταίες εξελίξεις στην τεχνολογία των smartphone συσκευών έχουμε και νέους πιο σύγχρονους και άμεσους προς τον χρήστη τρόπους όπως για παράδειγμα η επιλογή μια πόλης κατευθείαν από τον χάρτη για εμφάνιση πληροφοριών καιρού.

## Δεδομένα από το διαδίκτυο

Είναι πολύ πιθανό σε αρκετά σημεία του προγράμματος να χρειαζόμαστε δεδομένα από το διαδίκτυο. Αν και η χρήση τέτοιων δεδομένων είναι απαραίτητη για την λειτουργία της εφαρμογής εμφανίζουν και μερικά μειονεκτήματα στην χρήστη τους. Επειδή η ύπαρξη σωστής και γρήγορης σύνδεσης στο διαδίκτυο μέσω των δικτύων κινητής τηλεφωνίας είναι αμφίβολη, ειδικά στην χώρα μας, πρέπει να προβλέψουμε να μην κάνουμε εκτεταμένη χρήση απομακρυσμένων δεδομένων όσο αυτό είναι δυνατόν. Γιατί εκτός από την μεγάλη καθυστέρηση στην λήψη τους σε μερικές περιπτώσεις

μπορεί να μην είναι και διαθέσιμα και η εφαρμογή μας να μην μπορεί να λειτουργήσει. Επιπλέον υπάρχει μεγάλη πιθανότητα ο χρήστης να επιβαρύνεται και με ογκο-χρέωση κατά την χρήση του δικτύου κινητής τηλεφωνίας και χρήση μεγάλης ποσότητας πληροφοριών από την εφαρμογή μας θα του προκαλέσει πρόβλημα. Έτσι πρέπει να φροντίσουμε να αντλούμε μικρές ποσότητες πληροφοριών κάθε φορά και τμηματικά και αν ο χρήστης χρειαστεί περισσότερες τότε να τις ζητήσει και εμείς να τις «κατεβάσουμε» από το διαδίκτυο. Τέλος κατά την διάρκεια της λήψης των δεδομένων από το διαδίκτυο η εφαρμογή δεν θα πρέπει να «παγώνει» γιατί έτσι προκαλεί στον χρήστη κακή εμπειρία χρήσης. Αντίθετα θα πρέπει να μπορεί να συνεχίσει να έχει πρόσβαση σε κάποιες λειτουργίες και στο περιβάλλον μέχρι να κατέβουν τα δεδομένα ή αν αυτό δεν γίνεται τουλάχιστον να ενημερώνεται με ανάλογο μήνυμα.

### **Εμφάνιση Δεδομένων**

Η εμφάνιση των δεδομένων με φιλικό προς τον χρήστη τρόπο είναι πολύ σημαντική για την εμπειρία χρήσης του με την εφαρμογή. Το ιδανικό σενάριο είναι ο χρήστης να έχει δυνατότητες παραμετροποίησης του τρόπου που εμφανίζονται τα δεδομένα αλλά και της ποσότητας τους. Ειδικά σε εφαρμογές με μεγάλη ποσότητα δεδομένων. Με αυτόν τον τρόπο ο χρήστης αισθάνεται πιο οικεία με την εφαρμογή και την χρησιμοποιεί πιο ευχάριστα. Υπάρχουν διάφοροι τρόποι για να υλοποιηθεί κάτι τέτοιο. Ένας είναι μέσα από προκαθορισμένα μενού επιλογών. Δηλαδή με την ενεργοποίηση του μενού επιλογών της εφαρμογής να έχουμε την δυνατότητα επιλογής προκαθορισμένων ρυθμίσεων για την εμφάνιση και την ποσότητα των δεδομένων. Όπως πόσες εγγραφές ανά σελίδα ή να αλλάξουμε κάποια μονάδα μέτρησης κ.τ.λ. Αυτή η υλοποίηση μας εξυπηρετεί σε περιπτώσεις που δεν πιστεύουμε ότι οι χρήστες θα θέλουν να αλλάζουν αυτές τις ρυθμίσεις συχνά. Και το θετικό της είναι ότι κερδίζουμε χώρο στην διεπαφή της εφαρμογής αφού δεν υπάρχει εκεί ως κουμπί ή επιλογή αλλά μόνο στο κεντρικό μενού της εφαρμογής. Σε μερικές περιπτώσεις όμως είναι σημαντικό να αλλάζουμε συχνά την μορφή των δεδομένων και εκεί πρέπει να χρησιμοποιήσουμε κάποιο άμεσα εμφανές πλήκτρο προς στον χρήστη. Για

παράδειγμα σε μια εφαρμογή με χάρτες όταν θέλουμε να αλλάξουμε την εμφάνιση σε δορυφορικό ή γεωγραφικό χρειαζόμαστε την άμεση ύπαρξη κουμπιού για καλό αποτέλεσμα προς τον χρήστη. Το αρνητικό σε αυτή τη τεχνική είναι η κατανάλωση χώρου, εξαιτίας του πλήκτρου, όπως επίσης και η εμφάνισή του ακόμα και όταν δεν χρειάζεται. Ακόμα ένας τρόπος είναι η χρήση καρτελών διαφορετικής εμφάνισης. Η κάθε καρτέλα έχει το δικό της στυλ και η αλλαγή γίνεται απλά επιλέγοντας την κατάλληλη καρτέλα. Στα θετικά του, καταλέγεται η άμεση εναλλαγή εμφανίσεων όπως επίσης και η ενημέρωση του χρήστη για τα διαφορετικά στυλ. Τα αργητικά, είναι όπως και πριν η κατανάλωση πολύτιμου χώρου.

## **Αναζήτηση Δεδομένων**

Η αναζήτηση δεδομένων είναι ένα πολύ σημαντικό εργαλείο για το χρήστη, όταν θέλει να αντλήσει συγκεκριμένα αποτελέσματα σε ελάχιστο χρονικό διάστημα. Μέσω της αναζήτησης εξοικονομείται χρόνος και κόστος δεδομένων. Ανάλογα με το είδος εφαρμογής το κουμπί της αναζήτησης, θα πρέπει να εμφανίζεται και στα ανάλογα σημεία, ώστε να είναι προφανές μεν στον χρήστη αλλά να μην δημιουργεί και πρόβλημα στην εμφάνιση της υπόλοιπης εφαρμονής.

## <span id="page-35-0"></span>3.4 Αρχιτεκτονικό πρότυπο της εφαρμογής

## <span id="page-35-1"></span>3.4.1 Γενικά για τα αρχιτεκτονικά πρότυπα

Η αρχιτεκτονική λονισμικού στοχεύει στον εντοπισμό και την κατανραφή, μέσα από την συσσωρευμένη πείρα των μηχανικών λογισμικού, συγκεκριμένων αρχιτεκτονικών μοτίβων και προτύπων που περιγράφουν συστήματα λογισμικού σε υψηλό επίπεδο αφαίρεσης. Στην αρχή του σχεδιασμού ενός συστήματος λογισμικού εντοπίζουμε το αρχιτεκτονικό πρότυπο που ταιριάζει καλύτερα στο σύστημα. Προσπαθούμε να μην ξεκινάμε από το μηδέν την προσπάθεια ανάπτυξης της εφαρμογής μας αλλά να καθοδηγούμαστε από δοκιμασμένες από τον χρόνο και από την πράξη λύσεις. Καθοδηγούμαστε έτσι ώστε να αποφύγουμε τον καταποντισμό μέσα σε μία θάλασσα αντικειμένων. Τα αρχιτεκτονικά πρότυπα χρησιμεύουν επίσης και ως μέσο

επικοινωνίας μεταξύ των μηχανικών λονισμικού, αφού αποτελούν ένα κοινό λεξιλόνιο.

## <span id="page-36-0"></span>**3.4.2 Σν αξρηηεθηνληθό πξόηππν Model View ViewModel**

Η εφαρμογή της πτυχιακής αυτής εργασίας στηρίχθηκε πάνω στο αρχιτεκτονικό πρότυπο Model-View-ViewModel (MVVM) που προέρχεται από

την Microsoft. Το MVVM στηρίζεται πάνω στο πρότυπο model-view-controller (MVC) που έχει ως στόχο πλατφόρμες ανάπτυξης λογισμικού που υποστηρίζουν προγραμματισμό οδηγούμενο από γεγονότα (event-driven programming) όπως το HTML5, WPF και Silverlight.

Το MVVM προχωράει σε ένα καθαρό διαχωρισμό του γραφικού περιβάλλοντος (διεπαφής) της εφαρμογής από το λογικό μοντέλο της εφαρμογής (ή μοντέλο δεδομένων). Για να επιτευχθεί η ένωση των δεδομένων με τη διεπαφή της εφαρμογής χρησιμοποιείται ένα ενδιάμεσο επίπεδο που αναλαμβάνει τον ρόλο αυτό. Έτσι έχουμε το επίπεδο Model που αναπαριστά τη λογική δομή της εφαρμογής (αντικείμενα και δεδομένα που την απαρτίζουν). Παράλληλα έχουμε και το ανεξάρτητο επίπεδο View που αναπαριστά τη γραφική διεπαφή της εφαρμογής και είναι ότι

θα βλέπει ο χρήστης στην οθόνη του. Η μόνη αναφορά που έχουμε σε αυτό το επίπεδο με το

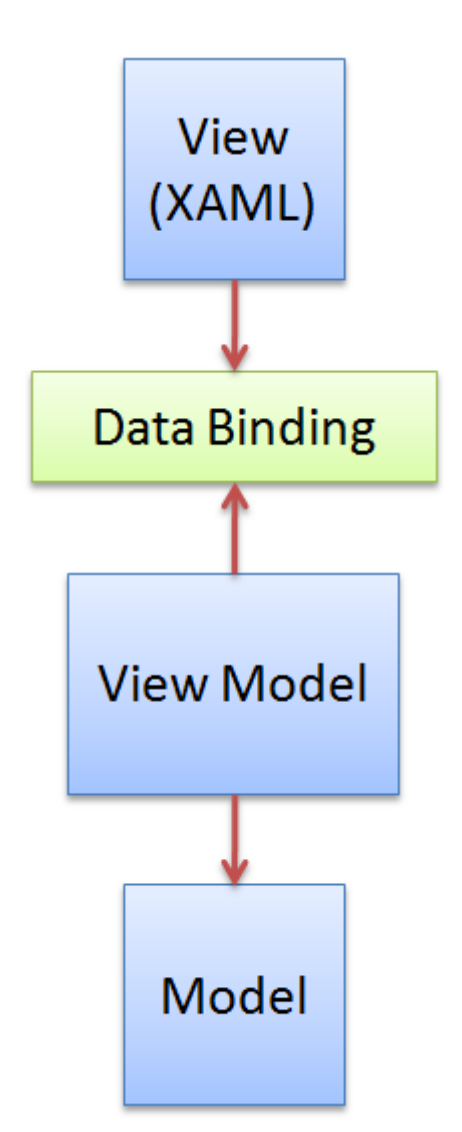

**Εικόνα 7 - Το πρότυπο MVVM μέσα** απο ένα διάγραμμα.

μοντέλο δεδομένων είναι κάποια «χαλαρή» αναφορά μέσω σύνδεσης δεδομένων (data binding). Το χάσμα μεταξύ τους έρχεται να καλύψει το επίπεδο ViewModel που είναι κλάσεις που αναλαμβάνουν την σωστή αναπαράσταση των δεδομένων στη διεπαφή και έχουν όλη την λειτουργικότητα που υπάρχει μεταξύ μια κλάσης δεδομένων και μιας

διεπαφής. Έτσι μέσα από μια κλάση ViewModel και την αναφορά δεδομένων που υπάρχει στην διεπαφή του μοντέλου View γίνεται η σύνδεση και υλοποιείται η λειτουργικότητα της εφαρμογής μας.

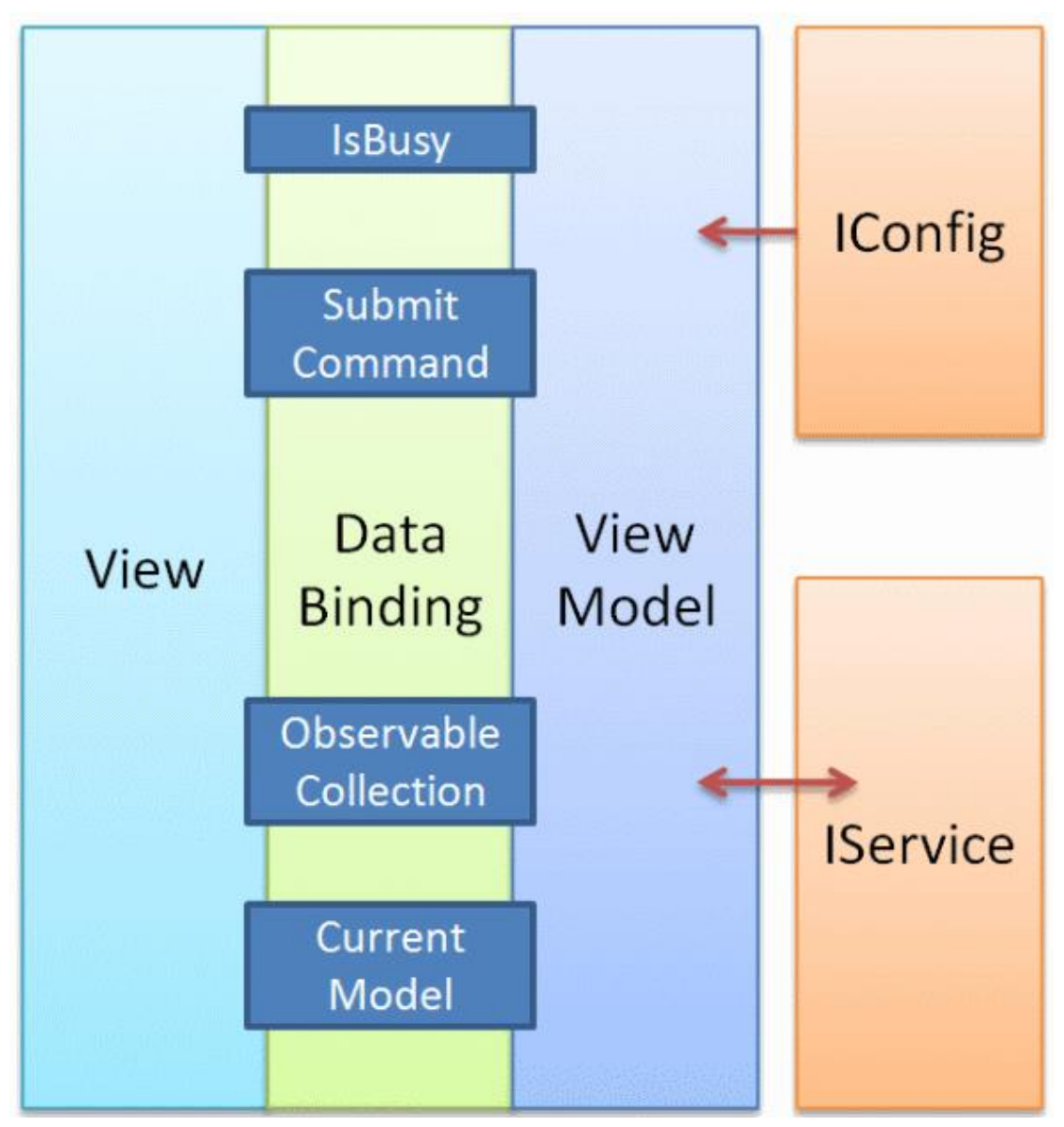

**Εηθόλα 8 - Σν κνληέιν MVVM θαη ε αιιειεπίδξαζε ηνπ κε εμσηεξηθέο πεγέο (π.ρ. Web Service).**

## <span id="page-38-0"></span>**ΚΕΦΑΛΑΙΟ 4**

## <span id="page-38-1"></span>**ΑΝΑΛΤΗ ΣΩΝ WEB SERVICES**

## <span id="page-38-2"></span>**4.1 Ση είλαη ηα Web Services**

Τα Web Services είναι υπηρεσίες βασισμένες κυρίως σε γλώσσα XML που έχουν ως σκοπό την εξυπηρέτηση της επικοινωνίας των ηλεκτρονικών συσκευών μέσω του διαδικτύου. Τα Web Services στεγάζονται σε κάποιον Web Server και από κει μπορούν να κληθούν μέσα από κάποια εφαρμογή και να της επιστρέψουν ένα XML (συνήθως) αρχείο με τις ζητούμενες πληροφορίες. Χρησιμοποιούν ανοιχτά πρωτόκολλα, είναι αυτόνομα και μπορούν να βρεθούν μέσω UDDI (Universal Description, Discovery and Integration). Ένα Web Service μπορεί να αναπτυχθεί με διάφορους τρόπους αλλά οι γενικές γνώσεις που πρέπει να ξέρει κάποιος για να δημιουργήσει ένα είναι οι γλώσσες HTML και XML.

## <span id="page-38-3"></span>**4.2 Η ρξεζηκόηεηα ησλ Web Services**

Πολλές φορές παρουσιάζεται η ανάγκη ανταλλαγής των ίδιων δεδομένων (πληροφορίας) μεταξύ διαφορετικών εφαρμογών ή υπηρεσιών της ίδιας εταιρίας. Για παράδειγμα μια εταιρία μπορεί να θέλει να μεταδώσει πληροφορίες σχετικά τις τιμές των αποθεμάτων της με διάφορες εφαρμογές που μπορεί να έχει (για πελάτες, ενδω-εταιρικές κτλ) ή να τις ενημερώσει με σωστά δεδομένα. Η διασύνδεση εφαρμογών με πηγές δεδομένων είναι μια πολύπλοκη διαδικασία που αυξάνει την πολυπλοκότητα τους. Έτσι είναι αναγκαία η ύπαρξη υπηρεσιών που τροφοδοτούν με δεδομένα κοινές εφαρμογές χωρίς να επιβαρύνονται οι ίδιες οι εφαρμογές. Τα Web Services είναι μια πολύ καλή λύση διαχείρισης δεδομένων που θα χρησιμοποιηθούν από πολλές διαφορετικές εφαρμογές που βρίσκονται σε διαφορετικό περιβάλλον. Αυτό γιατί είναι προσβάσιμα μέσω του διαδικτύου σε όποιον τα καλέσει και επειδή όπως είπαμε βρίσκονται αποθηκευμένα σε έναν διακομιστή διαδικτύου δεν επιβαρύνουν την εφαρμογή που θα τα καλέσει αλλά τον ίδιο τον διακομιστή. Επιπλέον μπορούν να χρησιμοποιηθούν ανεξάρτητα από τον τρόπο ανάπτυξης και την αρχιτεκτονική της εφαρμογής. Ο προγραμματιστής απλά αρκείται στο να συνδέσει την εφαρμογή του με μια

υπηρεσία Web Service και μετά να διαχειριστεί τα δεδομένα που του επιστρέφονται (συνήθως μέσω αρχείων XML) όπως επιθυμεί. Έτσι όπως βλέπουμε η διαδικασία μετάδοσης πληροφοριών είναι άμεση και απλή. Γι' αυτό τον λόγο χρησιμοποιούνται σε πάρα πολλές εφαρμογές που συναντάμε καθημερινά όπως μηχανές αναζήτησης, εργαλεία μετάφρασης, μετεωρολογικούς οδηγούς, χάρτες κ.α.

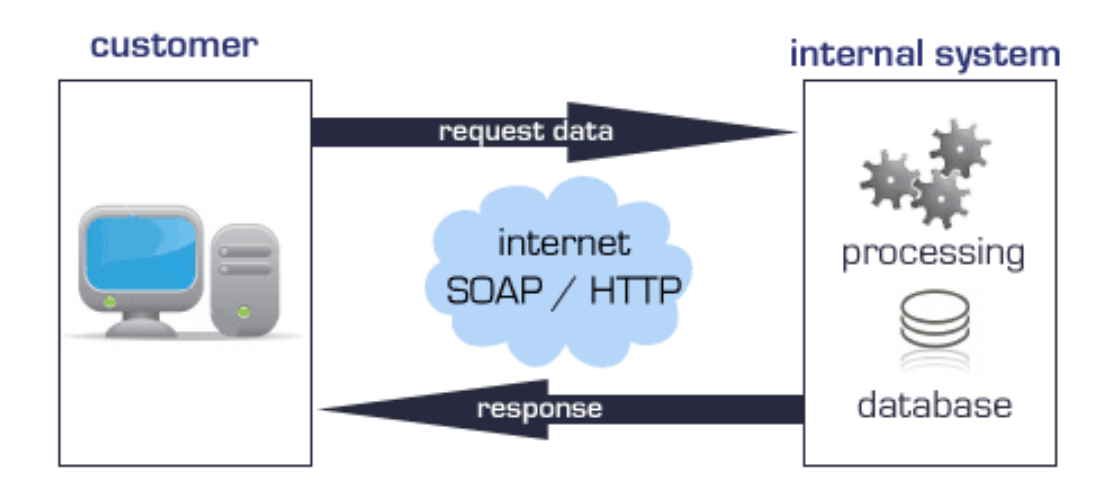

**Εηθόλα 9 - Η επηθνηλσλία εθαξκνγήο - Web Service**

## <span id="page-39-0"></span>**4.3 Πως λειτουργούν τα Web Services**

Τα Web Services λειτουργούν σαν μέθοδοι που επιστρέφουν αποτελέσματα από μια βάση. Ουσιαστικά το Web Service εκτελεί ένα ερώτημα σε μια βάση δεδομένων και επιστρέφει ένα (XML συνήθως) αρχείο με τα αποτελέσματα. Βέβαια αφού όπως είπαμε είναι μια μέθοδος μπορεί να πραγματοποιεί σύνθετες λειτουργίες ή να τρέχει πολλά ερωτήματα μαζί και να συνδυάζει ώστε να πάρουμε το επιθυμητό αποτέλεσμα. Όταν ένα Web Service καλείται εκτελούνται οι διαδικασίες που υπάρχουν στην μέθοδο και τέλος αποστέλλονται τα δεδομένα όλης αυτής της διαδικασίας, πίσω στον πελάτη ( client) που κάλεσε την υπηρεσία. Οι πελάτες δεν έχουν τις δυνατότητες που μπορεί να προσφέρει ένας εξυπηρετητής (server), ειδικότερα αν αναφερόμαστε σε κινητές συσκευές. Οι εξυπηρετητές υπερέχουν σε επεξεργαστική ικανότητα και ταχύτητα μεταφοράς δεδομένων. Τα Web Services, βρίσκονται ως συνήθως, σε κάποιον εξυπηρετητή, έτσι ώστε να

κάνουν χρήση των δυνατοτήτων τους. Με αυτόν τον τρόπο μειώνεται ο φόρτος εργασίας και διακίνησης δεδομένων από και προς τον πελάτη, γιατί όλη η διεργασία γίνεται στους εξυπηρετητές. Αυτό δίνει ένα μεγάλο πλεονέκτημα σε συσκευές, όπως τα κινητά τηλέφωνα, που οι δυνατότητές τους είναι περιορισμένες, καθώς διαχειρίζονται μόνο

πληροφορίες που είναι χρήσιμες γι' αυτά, δεν επιβαρύνονται με φιλτραρίσματα και ο όγκος των δεδομένων δεν είναι πολύ μεγάλος.

## <span id="page-40-0"></span>**4.4 Πρωτόκολλα ανάπτυξης Web Services**

Τα Web Services μπορούν να αναπτυχθούν κάτω από διάφορα πρωτόκολλα. Μερικά από τα πιο δημοφιλή πρωτόκολλα ανάπτυξης Web Services είναι τα SOAP (Simple Object Access Protocol), UDDI (Universal Description Discovery and Integration) και WSDL (Web Services Description Language). Στα Web Services που αναπτύχθηκαν για την εφαρμογή αυτής της πτυχιακής εργασίας χρησιμοποιήθηκε το SOAP πρωτόκολλο.

Το SOAP είναι ένα πρωτόκολλο το οποίο επιτρέπει στις εφαρμογές να ανταλλάζουν πληροφορίες μέσω του προτύπου HTTP. Επιτρέπει, δηλαδή, την πρόσβαση σε υπηρεσίες Web Service. Έχει συγκεκριμένη μορφή αποστολής μηνυμάτων, καθώς είναι βασισμένο στη γλώσσα XML. Το πρωτόκολλο του SOAP αποτελείται από τρία βασικά συστατικά:

- Το περίβλημα του, το οποίο καθορίζει τι ακριβώς είναι το μήνυμα και πως θα το διαχειριστεί.
- Ένα σύνολο από κωδικοποιημένους κανόνες που αντιπροσωπεύουν τύπους δεδομένων εφαρμογών
- Καθώς και μια φόρμα που ορίζει τον τρόπο αποστολής και λήψης της όλης διαδικασίας

Το SOAP χαρακτηρίζεται ως επεκτάσιμο, καθώς η ασφάλεια του και η δρομολόγηση των Web Services συγκαταλέγονται μεταξύ των επεκτάσεών του. Πληροί τις αρχές της ουδετερότητας, γιατί μπορεί να χρησιμοποιηθεί από οποιοδήποτε πρωτόκολλο μεταφοράς, όπως HTTP, SMTP, TCP και JMS. Ένα ακόμα χαρακτηριστικό του είναι η ανεξαρτησία που προσφέρει, καθώς

είναι διαθέσιμο για κάθε μοντέλο προνραμματισμού και τέλος μπορεί να προσφέρει ασύγχρονη ή σύγχρονη κλήση των μεθόδων του. Από τα άλλα πρωτόκολλα ανάπτυξης Web Services, το WSDL είναι μια γλώσσα βασισμένη στο XML και χρησιμοποιείται για την περιγραφή της λειτουργικότητας που προσφέρεται από τα Web Services. Μια περιγραφή WSDL (αρχείο WSDL) παρέχει μια μορφή που αναγνωρίζεται από συσκευές και περιγράφει το πώς η υπηρεσία μπορεί να κληθεί, τι παραμέτρους αναμένει, και τη μορφή των δομών δεδομένων που επιστρέφει. Tέλος, το UDDI είναι μια πλατφόρμα βασισμένη και αυτή στη νλώσσα XML, στην οποία επιχειρήσεις από όλο τον κόσμο, μπορούν να κάνουν εγγραφή, και ένας μηχανισμός να ψάξει για λογαριασμό τους Web Services. Βρίσκεται υπό την αιγίδα του Οργανισμού για την Προώθηση των Δομημένων Συστημάτων Πληροφοριών (OASIS), για να βοηθήσει τις εταιρίες να δημοσιεύουν τις ανάγκες τους σε υπηρεσίες και να μπορούν να ανταλλάσουν τις υπηρεσίες που θα χρειάζονται.

## <span id="page-41-0"></span>**4.5 Η ανάπτυξη των Web Services**

Τα Web Services για την εφαρμογή αυτής της πτυχιακής εργασίας αναπτύχθηκαν με την βοήθεια του Visual Studio 2010 της Microsoft. Η γλώσσα προγραμματισμού που χρησιμοποιήθηκε για την ανάπτυξη αυτών των Web Services είναι η Visual Basic. Εναλλακτικά θα μπορούσαμε να χρησιμοποιήσουμε και την C#. Το Visual Studio είναι μια πολύ καλή εφαρμογή για προγραμματισμό αφού απλοποιεί της διαδικασίες και οργανώνει αποτελεσματικά τα αρχεία της εφαρμογής αλλά και τα εργαλεία που θα χρειαστεί ο προγραμματιστής κατά την ανάπτυξη. Έτσι μας γλιτώνει από την σπατάλη πολύτιμου χρόνου σε περιττές ρυθμίσεις και παραμετροποιήσεις και μπορούμε να εστιάζουμε περισσότερο στον προγραμματισμό. Παρακάτω θα περιγραφούν αναλυτικά τα στάδια που ακολουθήθηκαν για την δημιουργία των υπηρεσιών Web Service.

Στην αρχή πρέπει να δημιουργήσουμε ένα νέο κενό project τύπου Web Application (εικόνα 10). Κατά την δημιουργία του project διαλέγουμε και την γλώσσα προγραμματισμού που θα χρησιμοποιήσουμε. Στην περίπτωση μας

την Visual Basic. Στην συνέχεια εισάγουμε στο project που έχει δημιουργηθεί ένα αντικείμενο τύπου Web Service (κατάληξη .asmx) (εικόνα 11). Το αντικείμενο αυτό είναι και το αρχείο στο οποίο θα υπάρχουν όλες οι μέθοδοι και η λειτουργικότητα του Web Service.

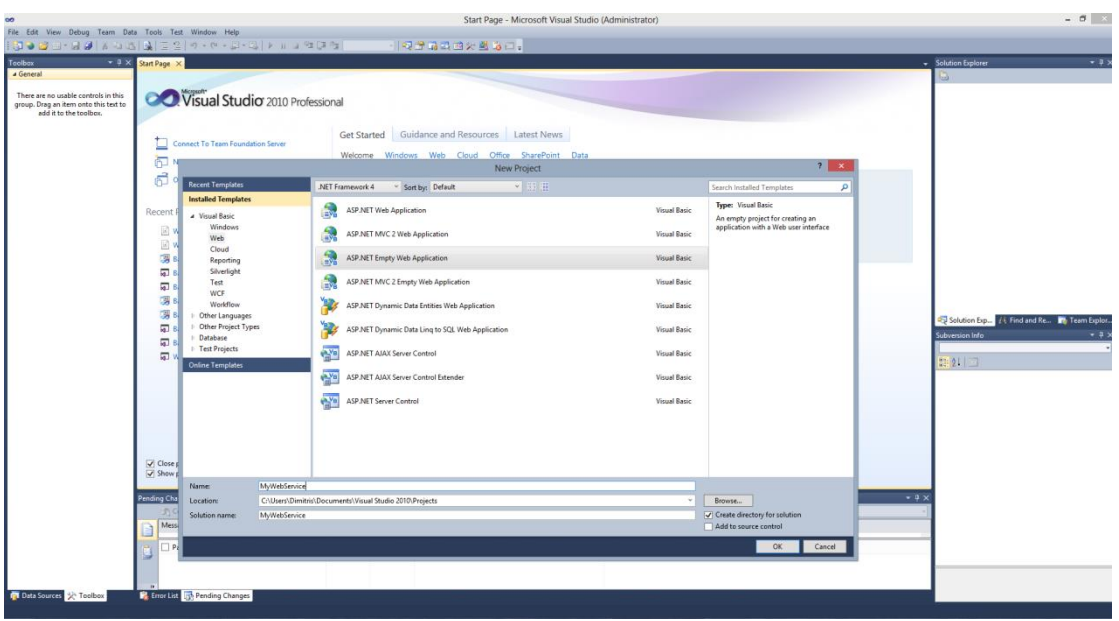

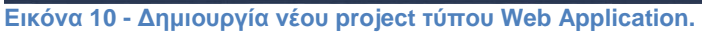

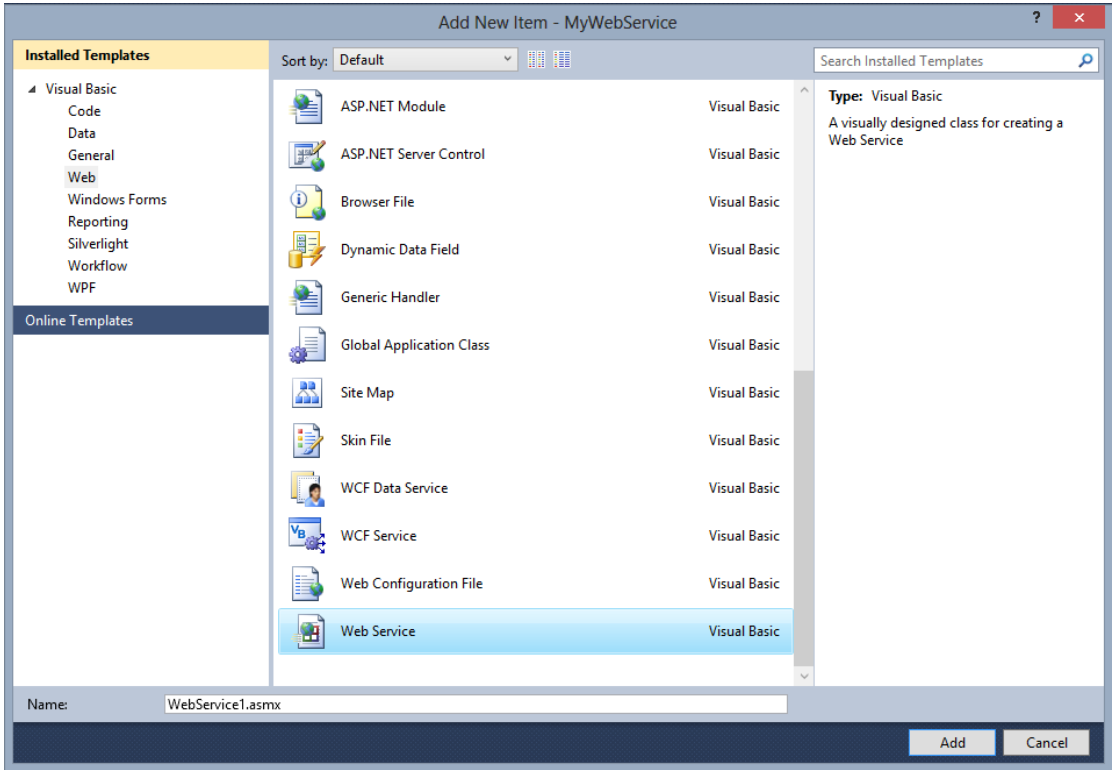

**Εικόνα 11 - Εισαγωγή νέου αντικειμένου Web Service στο project που έχουμε δημιουργήσει.** 

Πριν αρχίσουμε να συντάσσουμε τις μεθόδους που θα αποτελούν το Web Service μας πρέπει να συνδέσουμε το project μας με μια βάση δεδομένων ώστε να μπορούμε να τρέχουμε ερωτήματα και μας επιστρέφονται τα απαιτούμενα δεδομένα. Αυτό μπορεί να γίνει πολύ εύκολα στο Visual Studio 2010 εκτελώντας έναν απλό οδηγό και διαλέγοντας τις ρυθμίσεις που επιθυμούμε (εικόνα 12). Στην περίπτωση αυτής της πτυχιακής η βάση δεδομένων που χρησιμοποιούμε είναι μια MySQL (έκδοση 5.5) βάση, ανεβασμένη σε έναν εικονικό server της Microsoft (ISS 8) ώστε να μπορέσουμε μετά να συνδέσουμε το Web Service που έχουμε δημιουργήσει με την εφαρμογή για smart phones που έχουμε δημιουργήσει.

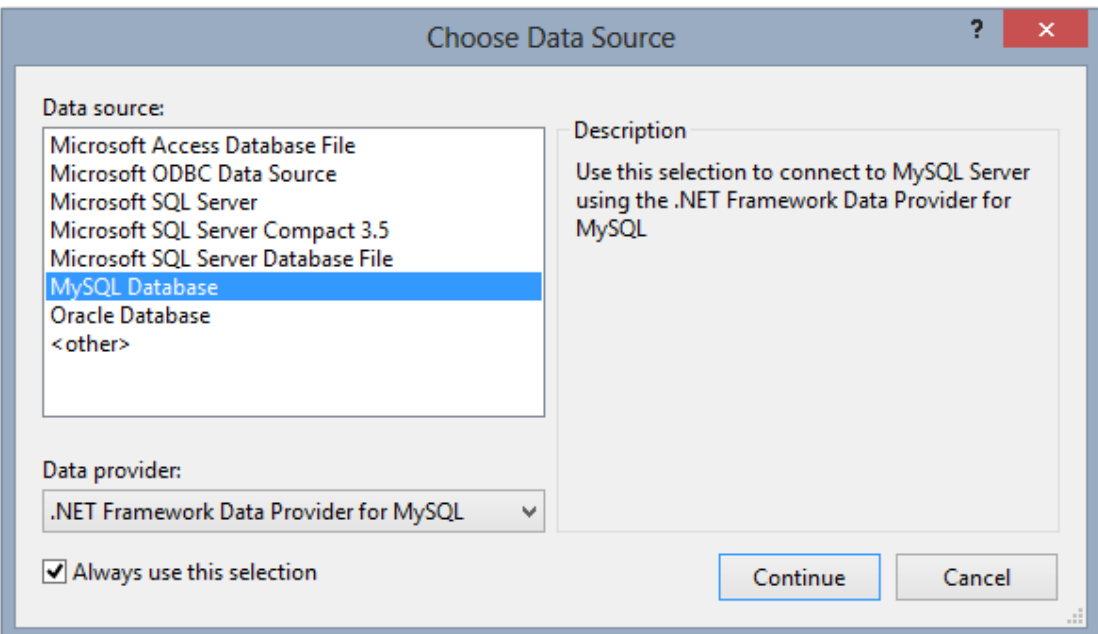

#### Εικόνα 12 - Σύνδεση του project μας με την βάση δεδομένων.

Είμαστε πλέον έτοιμοι να ξεκινήσουμε την σύνταξη των μεθόδων που θα αποτελούν το κύριο σώμα του Web Service και θα καλούνται μέσα από αυτό. Οι Web Service μέθοδοι είναι ουσιαστικά Functions που επιστρέφουν αντικείμενα. Τα αντικείμενα που μπορούμε να επιστρέψουμε είναι όλα τα γνωστά αντικείμενα (Integer, Boolean, κτλ) αλλά επιπλέον και εξειδικευμένα αντικείμενα που έχουμε δημιουργήσουμε εμείς μέσω νέων κλάσεων. Έτσι στην περίπτωση αυτής της πτυχιακής που θέλουμε να επιστρέψουμε δικά μας ειδικά αντικείμενα που θα περιέχουν τα δεδομένα των πινάκων που έχουμε στην βάση μας, ορίζουμε νέες κλάσεις όσες και τα αντικείμενα που θέλουμε

να επιστρέψουμε και μέσα σε αυτές τις κλάσεις δηλώνουμε τις στήλες που θα επιστραφούν ως μεταβλητές με τύπο αντίστοιχο της στήλης-πατέρα τους. Οι μέθοδοι που θα συντάξουμε θα επιστρέφουν αντικείμενα ανάλογα με τον τύπο που έχουμε ορίσει στην υπογραφή τους. Έτσι ανάλογα με τον πίνακα που θέλουμε να επιστρέψουμε καθορίζουμε και την υπογραφή της μεθόδου. Οι μέθοδοι που συντάσσονται μπορεί να είναι απλές και να εκτελούν απλά ένα ερώτημα προς την βάση επιστρέφοντας έναν πίνακα δεδομένων από την βάση ή πιο πολύπλοκες που καλούν άλλες μεθόδους και εκτελούν μετατροπές και μετασχηματισμούς ώστε να πάρουμε το επιθυμητό αποτέλεσμα. Ότι διαδικασία όμως και να ακολουθήσουμε στο τέλος της μεθόδου πριν την επιστροφή των δεδομένων πρέπει να μετατρέπουμε τα δεδομένα που έχουμε λάβει από την βάση που είναι σε μορφή πινάκων στην επιθυμητή μορφή των κλάσεων που έχουμε δημιουργήσει πιο πριν. Έτσι όταν καλούμε την μέθοδο από την εφαρμογή μας, μας επιστρέφεται ένα αρχείο XML με τα δεδομένα που έχουμε λάβει από την βάση και μορφής ανάλογης με την κλάση δεδομένων που χρησιμοποιούμε στην υπογραφή της μεθόδου στο Web Service. Ακολουθεί ένα παράδειγμα σύνταξης μεθόδου που επιστρέφει ένα αρχείο XML με μια λίστα από εφημερίδες (εικόνα 13).

```
'Επιστέφει όλες τις εφημερίδες
    <WebMethod()>
   Public Function GetSites() As Site()
       Dim query As String = "SELECT * FROM site WHERE newsPaperID \leftrightarrow 0 "
       Dim dTable As New DataTable
       conn.Open()
       cmd.Connection = conncmd.CommandText = query
       cmd.Parameters.Clear()
       cmd.Prepare()
       DReader = cmd.ExecuteReaderdTable.Clear()
       dTable.Constraints.Clear()
       dTable.Load(DReader)
       Dim results(dTable.Rows.Count) As Site
       For i = 0 To dTable Rows Count - 1
           results(i) = New Siteresults(i).SiteDescription = dTable.Rows(i).Item("SiteDescription")
           results(i).newsPaperID = dTable.Rows(i).Item("newsPaperID")
       Next
       DReader.Close()
       conn.Close()
       Return results
   End Function
Εηθόλα 13 - Μέζνδνο GetSites() ηύπνπ Sites ζην Web Service πνπ έρνπκε δεκηνπξγήζεη.
```
45

## <span id="page-45-0"></span>**4.6 Τα Web Services στην εφαρμογή που αναπτύχθηκε**

## <span id="page-45-1"></span>**4.6.1 Σύνδεση της εφαρμογής με το Web Service**

Αφού έχουμε δημιουργήσει το Web Service που θέλουμε να χρησιμοποιήσουμε στην εφαρμογή μας πρέπει να το ανεβάσουμε σε κάποιον συμβατό server για να μπορέσουμε να το χρησιμοποιήσουμε. Στην περίπτωση αυτής της πτυχιακής χρησιμοποιήθηκε ο IIS 8 της Microsoft, που είναι ο ενσωματωμένος εικονικός server που υπάρχει στα Windows 8. Η σύνδεση μιας εφαρμογής με το επιθυμητό Web Service είναι εύκολη υπόθεση μέσω του Visual Studio 2012 που χρησιμοποιήθηκε για την ανάπτυξη της εφαρμογής. Μέσα από το μενού επιλογών διαλέγουμε το Project (Σχέδιο) και στην συνέχεια την επιλογή Add Service Reference (Προσθήκη Αναφοράς Υπηρεσίας) και μέσα από το παράθυρο που εμφανίζεται (εικόνα 14) εντοπίζουμε το Web Service που θέλουμε να προσθέσουμε δίνοντας την διεύθυνση IP του. Αφού το Web Service εντοπιστεί μπορούμε να δούμε τις μεθόδους που περιέχει, να του δώσουμε ένα namespace, δηλαδή την ονομασία μέσα από την οποία θα καλούμε τα αντικείμενα και τις μεθόδους που σχετίζονται με αυτό και τελικά να το προσθέσουμε στο project και συνεπώς στην εφαρμογή μας.

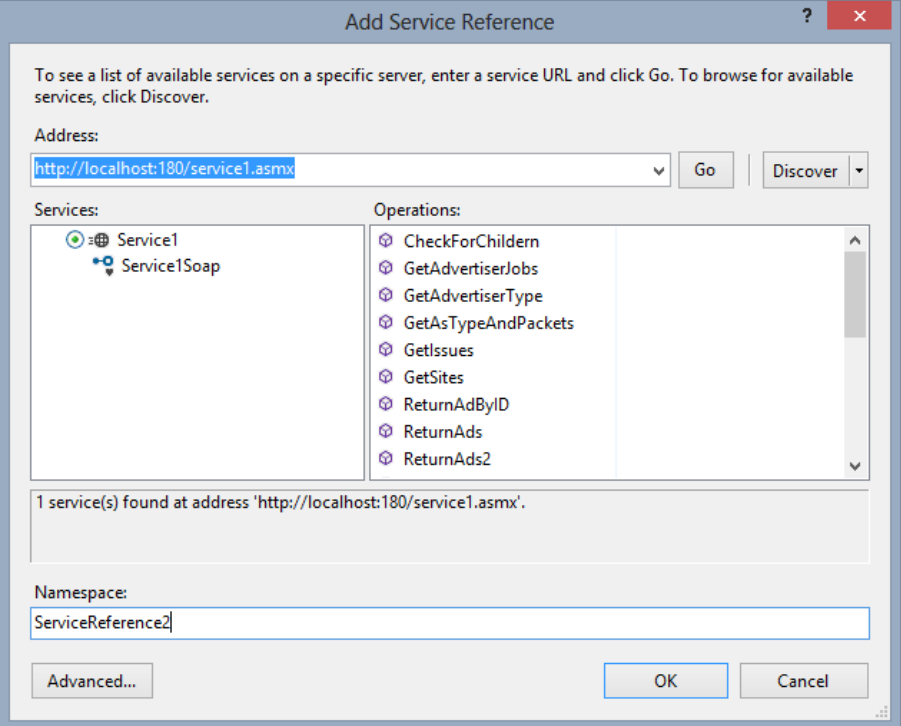

Εικόνα 14 - Το παράθυρο προσθήκης ενός Web Service στην εφαρμογή μας.

#### <span id="page-46-0"></span>**4.6.2 Κλήση μεθόδων του Web Service και χειρισμός των δεδομένων**

Τα Windows Phone επιτρέπουν μόνο την ασύγχρονη κλήση των μεθόδων ενός Web Service. Ασύγχρονη κλήση μιας μεθόδου ενός Web Service σημαίνει ότι όταν καλούμε μια μέθοδο με σκοπό την απόκτηση κάποιων δεδομένων το πρόγραμμα δεν διακόπτει την κανονική ροή του μέχρι η μέθοδος να επιστρέψει τα δεδομένα που έχουν ζητηθεί αλλά συνεχίζει κανονικά τις λειτουργίες του ενώ παράλληλα «κατεβάζει» και τα δεδομένα που του ζητήθηκαν. Όταν η λήψη των δεδομένων έχει ολοκληρωθεί το πρόγραμμα μας ενημερώνει μέσω ειδικού Event (Γεγονότος) που πυροδοτείται ώστε να κάνουμε τις ενέργειες που επιθυμούμε. Έτσι μπορούμε να δημιουργήσουμε μια μέθοδο που θα διαχειρίζεται τα δεδομένα που μόλις έχουν ληφθεί ή να εκτελείς ότι ενέργειες χρειάζονται να γίνουν σε εκείνο το σημείο και να συνδέσουμε αυτή την μέθοδο μέσω ενός Event Handler (Χειριστής Γεγονότος) με το Event που συνδέεται με την ολοκλήρωση της λήψης των δεδομένων. Αυτό θα έχει ως αποτέλεσμα με το που θα τελειώσει η λήψη των δεδομένων να τρέξει η μέθοδος που επιθυμούμε και να γίνουν οι απαραίτητες ενέργειες για την λειτουργία του προγράμματος.

Για παράδειγμα θα αναλύσω την διαδικασία λήψης μιας λίστας επαγγελμάτων μέσω μιας μεθόδου που υπάρχει στο Web Service που έχουμε δημιουργήσει. Ο κώδικας που αναλύεται απεικονίζεται στην εικόνα 15 που βρίσκεται παρακάτω. Σύμφωνα με τον τρόπο λειτουργίας των Web Service στα Windows Phone είναι φανερό ότι για την λήψη και χειρισμό των δεδομένων χρειαζόμαστε δύο μεθόδους. Στην πρώτη μέθοδο, που θα καλούμε όταν θέλουμε να κάνουμε λήψη των επιθυμητών δεδομένων, δημιουργούμε ένα αντικείμενο τύπου Soap Client που είναι υπεύθυνο για την κλήση των μεθόδων του Web Service και την λήψη των δεδομένων και επιπλέον προσθέτουμε έναν Event Handler (Χειριστή Γενονότος) που θα καλέσει την δεύτερη μέθοδο μόλις ολοκληρωθεί η λήψη των δεδομένων. Τέλος απλά καλούμε ασύγχρονα την μέθοδο του Web Service που επιθυμούμε μέσω του αντικειμένου Soap Client που έχουμε δημιουργήσει. Η δεύτερη μέθοδος θα κληθεί όταν έχει ολοκληρωθεί η λήψη των δεδομένων και θα την χρησιμοποιήσουμε για την επεξεργασία και προώθηση αυτών των δεδομένων στα υπόλοιπα στοιχεία του προγράμματος. Τα αποτελέσματα που βρίσκονται

47

σε ένα ειδικό αντικείμενο που έχει δημιουρνηθεί από την μέθοδο που καλούμε είναι σε μορφή XML και μπορούμε να τα προσπελάσουμε με διάφορους τρόπους. Το Visual Studio 2012 που χρησιμοποιούμε παρέχει άμεση αναγνώριση των αντικειμένων του XML αρχείου και έτσι εμείς μπορούμε να τα προσπελάσουμε σειριακά. Έτσι αφού ελέγξουμε ότι τα δεδομένα έχουν ληφθεί κανονικά μέσω σειριακής προσπέλασης τα μετατρέπουμε σε τύπο αντικειμένων που μπορεί να αναγνωριστεί από το πρόγραμμα (μέσω κλάσεων που έχουμε δημιουργήσει) και τα αποθηκεύουμε σε πίνακες ή συλλογές. Αφού έχουμε μετατρέψει τα δεδομένα στην κατάλληλη μορφή για χρήση από το πρόγραμμα διοχετεύουμε τα δεδομένα στο πρόγραμμα με όποιον τρόπο επιθυμούμε. Στη συγκεκριμένη περίπτωση πυροδοτούμε ένα δικό μας Event που θα έχει ως αποτέλεσμα την κλήση μιας άλλης μεθόδου στην κλάση που περιέχει την διεπαφή που θα εμφανιστούν τα επαγγέλματα που είναι υπεύθυνη για την εμφάνιση των δεδομένων στην λίστα αυτή. Ακολουθούμε αυτήν την τακτική γιατί οι κλάσεις τύπου View-Model που είναι και υπεύθυνες για τον χειρισμό των δεδομένων δεν μπορούν να συνδεθούν άμεσα με τις κλάσεις τύπου View που είναι υπεύθυνες για την προβολή των δεδομένων.

```
Public Sub GetAdvertiserJobsFromServer()
    Try
       Dim proxy As ServiceReference1.Service1SoanClient = New ServiceReference1.Service1SoanClient("Service1Soan")
        AddHandler proxy.GetAdvertiserJobsCompleted, AddressOf proxy GetAdvertiserJobsCompleted
       proxy.GetAdvertiserJobsAsync(0)
   Catch ex As Exception
           ssageBox.Show(ex.ToString)
    mess<br>End Try
End Sub
Public Sub proxy_GetAdvertiserJobsCompleted(sender As Object, e As ServiceReference1.GetAdvertiserJobsCompletedEventArgs)
    Try<br>If (e.Error Is Nothing) And (Not (e.Result Is Nothing)) Then
            Dim a As New ObservableCollection(Of advertiserJobsM)()
            For i = 0 To e. Result. Count - 2
                a.Add(New advertiserJobsM() With {.jobDesc = e.Result.Item(i).jobDesc, .jobID = e.Result.Item(i).jobID, .jobSiteID = e.Result.Item(i).jobSiteID})
            .<br>Next
             advertiseriobs = aRaisePropertyChanged("advertiserjobs")
        Else
             .<br>MessageBox.Show("Πρόβλημα στην σύνδεση με τον server.")
        Fnd Tf
    Catch ex As Exception
        MessageBox.Show(ex.ToString)
    End Try
End Sub
```

```
Εηθόλα 15 - Οη κέζνδνη γηα ηελ θιήζε θαη ηνλ ρεηξηζκό ησλ δεδνκέλσλ αθνύ επηζηξαθνύλ από 
γο Web Service.
```
## <span id="page-48-0"></span>**ΚΕΦΑΛΑΙΟ 5**

## <span id="page-48-2"></span><span id="page-48-1"></span>**ΑΝΑΛΥΣΗ ΤΗΣ ΕΦΑΡΜΟΓΗΣ**

## **5.1 Ανάπτυξη της εφαρμογής**

## <span id="page-48-3"></span>5.1.1 Τα στοιχεία που απαιτούνται για την ανάπτυξη της εφαρμογής

Η εφαρμογή αναπτύχθηκε στο προγραμματιστικό περιβάλλον Visual Studio 2012 της Microsoft. Το VS 2012 είναι η πιο πρόσφατη έκδοση του δημοφιλούς προγράμματος της Microsoft, κυκλοφόρησε στα τέλη του 2012 και είναι διαθέσιμη μόνο για Windows 8. Για την ανάπτυξη της Windows Phone εφαρμογής χρειάστηκε και ένα Windows Phone Software Development Kit (SDK) που περιέχει τα απαραίτητα πακέτα αλλά και τον Windows Phone Emulator (Εξομοιωτή κινητού τηλεφώνου Windows Phone) απαραίτητο για να κάνουμε αποσφαλμάτωση στην εφαρμογή μας. Για την ανάπτυξη αυτής της εφαρμογής χρησιμοποιήθηκε το SDK 8.0 που μπορεί να βρεθεί στον ιστότοπο που ακολουθεί:

[http://www.microsoft.com/enus/download/details.aspx?id=35471.](http://www.microsoft.com/enus/download/details.aspx?id=35471)

## *5.1.1.1 Ο εξομοιωτήσ του Windows Phone (Windows Phone Emulator)*

Ο εξομοιωτής τους Windows Phone είναι μια εφαρμονή που εξομοιώνει μια συσκευή Windows Phone. Παρέχει μέσω γραφικού περιβάλλοντος την δυνατότητα να ελέγξουμε και να κάνουμε αποσφαλμάτωση στις εφαρμογές μας χωρίς την ανάγκη ύπαρξης φυσικής συσκευής Windows Phone. Μπορούν να χρησιμοποιηθούν διάφορες «εικόνες» Windows Phone συσκευών στον εξομοιωτή αλλά η προεπιλεγμένη (που χρησιμοποιήθηκε και στην ανάπτυξη αυτής της εφαρμογής) είναι μια συσκευή με λειτουργικό Windows Phone 7.5, με ανάλυση WVGA (800 × 480) και μνήμη RAM 512 MB. Η συγκεκριμένος emulator μας δίνει επίσης την δυνατότητα να αλλάξουμε τον προσανατολισμό της συσκευής όπως και την μεγέθυνση στην οποία προβάλλεται στην οθόνη μας, να έχουμε πρόσβαση στο διαδίκτυο μέσω του δικτύου του υπολογιστή, να δηλώσουμε ότι βρισκόμαστε σε κάποια γεωγραφική περιοχή, καθώς και να αλλάξουμε κάποιες βασικές ρυθμίσεις όπως χρώματα, γλώσσα εμφάνισης, γλώσσα πληκτρολογίου κτλ. Ένα από τα

μειονεκτήματα είναι ότι η συσκευή μας δίνει την αποθήκευσης δεδομένων στην τοπική της μνήμη μόνο κατά την διάρκεια που ο εξομοιωτής «τρέχει» και έτσι από την στιγμή που κλείσει χάνονται όλα τα δεδομένα που είχαμε εισάγει. Τέλος ο εξομοιωτής μας δίνει και την δυνατότητα γρήγορης λήψης στιγμιότυπων οθόνης από την εφαρμογή μας.

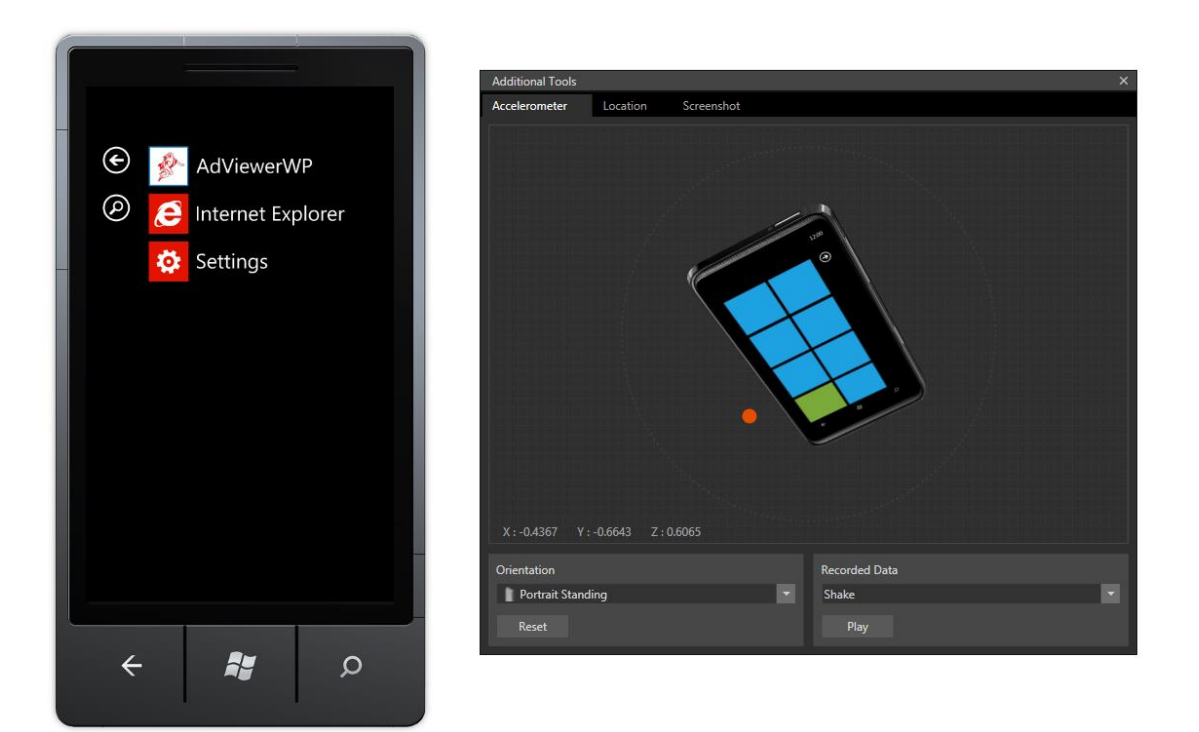

**Εηθόλα 16 - Windows Phone Emulator 7.1**

### <span id="page-49-0"></span>5.1.2 Το περιβάλλον ανάπτυξης της εφαρμογής

Αφού έχουμε εγκαταστήσει όλα τα απαραίτητα προγράμματα και συστατικά που απαιτούνται για την δημιουργία μιας Windows Phone εφαρμογής είμαστε έτοιμοι να ξεκινήσουμε τον προγραμματισμό της μέσα από το Visual Studio. Ξεκινώντας το Visual Studio διαλέγουμε το είδος της εφαρμογής που θέλουμε να αναπτύξουμε και παράλληλα την γλώσσα ανάπτυξης της εφαρμογής μας. Οι γλώσσες προγραμματισμού στις οποίες μπορεί να αναπτυχθεί μια εφαρμογή Windows Phone είναι η Visual Basic, C# και C++. Στην περίπτωση μας θα επιλέξουμε την δημιουργία μιας Windows Phone Application βασισμένη στην γλώσσα προγραμματισμού Visual Basic (εικόνα 17). Έπειτα μπορούμε να επιλέξουμε και κάποιες επιπλέον ρυθμίσεις για την εφαρμογή που πρόκειται να αναπτύξουμε όπως η έκδοση του .NET Framework που

θέλουμε να χρησιμοποιήσουμε αλλά και το λειτουρνικό σύστημα Windows Phone που θέλουμε να «τρέχει» η εφαρμογή μας. Για την εφαρμογή αυτής της πτυχιακής εργασίας επιλέχθηκε το .NET Framework 4 και το Windows Phone OS 7.1 για την ανάπτυξη της. Η επιλογή του Windows Phone OS 7.1 έναντι του πιο καινούργιου Windows Phone OS 8.0 έγινε γιατί το πρώτο είναι κατανεμημένο σε μια πιο ευρεία γκάμα συσκευών από το δεύτερο που λόγο της πρόσφατης ημερομηνίας κυκλοφορίας τους δεν πρόλαβε να διαδοθεί ακόμα τόσο πολύ. Παρόλα αυτά η εφαρμογή μας θα μπορεί να λειτουργήσει κανονικά και στο Windows Phone OS 8.0 ενώ το αντίθετο δεν θα μπορούσε να γίνει.

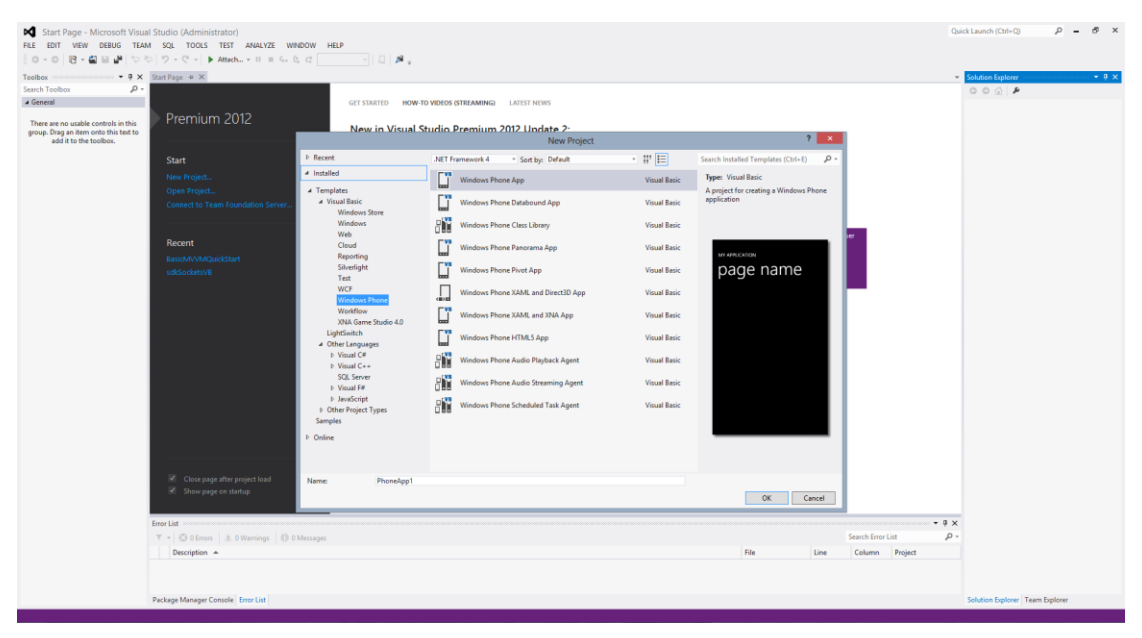

**Εηθόλα 17 - Η δεκηνπξγία κηαο θαηλνύξγηαο εθαξκνγήο Windows Phone**

Στην συνέχεια η διαδικασία προνραμματισμού είναι αρκετά απλή αφού το Visual Studio έχει απλοποιήσει πολύ τις διαδικασίες του προγραμματισμού. Έτσι στο δεξί μέρος της οθόνης μπορούμε να δούμε ανά πάσα στιγμή όλα τα αρχεία και λοιπά στοιχεία που περιλαμβάνονται στο project μας (εικόνες, κλάσεις, φακέλους κτλ) μέσω του Solution Explorer. Κάτω από τον Solution Explorer βρίσκονται οι ιδιότητες του τρέχοντος στοιχείου που έχουμε επιλεγμένο για γρήγορη αρχικοποίηση και τροποποίηση τιμών στα αντικείμενα μας. Στο αριστερό μέρος της οθόνης βρίσκεται η στήλη με τα αντικείμενα που μπορούμε να χρησιμοποιήσουμε κατά τον σχεδιασμό της

εφαρμονής (Toolbox). Την στήλη Toolbox μπορούμε να εναλλάξουμε με κάποια άλλη βοηθητική στήλη όπως την στήλη Device που μας δίνει πληροφορίες και γρήγορες ρυθμίσεις για τον Windows Phone Emulator ή την στήλη Data Source όπου μπορούμε να έχουμε γρήγορη πρόσβαση στους πίνακες και τις στήλες της βάσης δεδομένων μας εάν έχουμε συνδεθεί με κάποια.

Αφού μάθαμε και το περιβάλλον εργασίας μας είμαστε έτοιμοι να ξεκινήσουμε την ανάπτυξη της εφαρμονής. Η εφαρμονή μας ουσιαστικά στηρίζεται σε Windows Phone «σελίδες» που αναπαριστούν τις όψεις που θα βλέπουμε όταν τρέχουμε την εφαρμογή και που θα εναλλάσσονται μέσα από διάφορες επιλογές. Οι Windows Phone σελίδες προσθέτονται στο project μας ως αντικείμενα και κατά την εισαγωγή τους μπορούμε να επιλέξουμε μια κενή σελίδα όπου θα την σχεδιάσουμε εμείς από την αρχή ή από κάποιες προεπιλογές που μας παρέχονται όπου ήδη έχουν κάποια στοιχεία και εμείς συνεχίζουμε την τροποποίηση πάνω σε αυτά. Η κάθε σελίδα που εισάγουμε αποκτά ένα μοναδικό όνομα και αποτελείται από δυο παράλληλα κομμάτια. Το οπτικό της μέρος που μπορεί να γραφεί σε γλώσσα XAML και το προνραμματιστικό μέρος που είναι μια κλάση με το όνομα της σελίδας και κατάληξη .vb όπου περιλαμβάνει όλο τον κώδικα που κρύβεται πίσω από την σελίδα σε γλώσσα Visual Basic. Έτσι βλέπουμε ότι εκτός από την γνώση της γλώσσας Visual Basic για το προγραμματιστικό κομμάτι χρειάζεται και η γνώση της γλώσσα XAML για καλύτερη επεξεργασία και τροποποίηση του οπτικού κομματιού. Η XAML είναι μια δηλωτική γλώσσα σήμανσης που χρησιμοποιείται στο προγραμματιστικό μοντέλο του .NET Framework για την δημιουργία διεπαφών χρήστη. Βέβαια το οπτικό κομμάτι μπορεί να τροποποιηθεί και απευθείας πάνω στην οθόνη αφού το Visual Studio μας δίνει και την δυνατότητα γρήγορης τροποποίησης και εισαγωγής νέων στοιχείων μέσω Drag and Drop και άμεσης επεξεργασίας των υπαρχόντων. Στο project μας εκτός από Windows Phone σελίδες μπορούμε να προσθέσουμε και κλάσεις, user controls (αντικείμενα που φτιάχνει ο χρήστης για τις ανάγκες του) αλλά και ότι άλλο στοιχείο χρειαστούμε κατά την φάση ανάπτυξης της εφαρμογής μας. Η εισαγωγή κάποιου αντικειμένου στο project

52

είναι απλή και γίνεται από το μενού επιλονών. Παρακάτω μπορούμε να δούμε το μενού για την εισαγωγή ενός αντικειμένου στο project μας (εικόνα 18), καθώς και την οθόνη σχεδίασης του γραφικού περιβάλλοντος μιας σελίδας (εικόνα 19), που από προεπιλογή χωρίζεται σε δύο κομμάτια το αμιγώς σχεδιαστικό κομμάτι που ο χρήστης χειροκίνητα κάνει τις εισαγωγές στοιχείων και τις τροποποιήσεις πάνω στην όψη της σελίδας του και στο δεξί μέρος έχουμε την τροποποίηση της εμφάνισης της σελίδας μέσω κώδικα XAML. Πραγματοποιώντας αλλαγή σε ένα από τα δυο κομμάτια μπορούμε να την δούμε να αντικατοπτρίζεται αυτόματα και στο άλλο, αφού όπως είπαμε περιγράφουν την ίδια όψη απλά με διαφορετικό τρόπο.

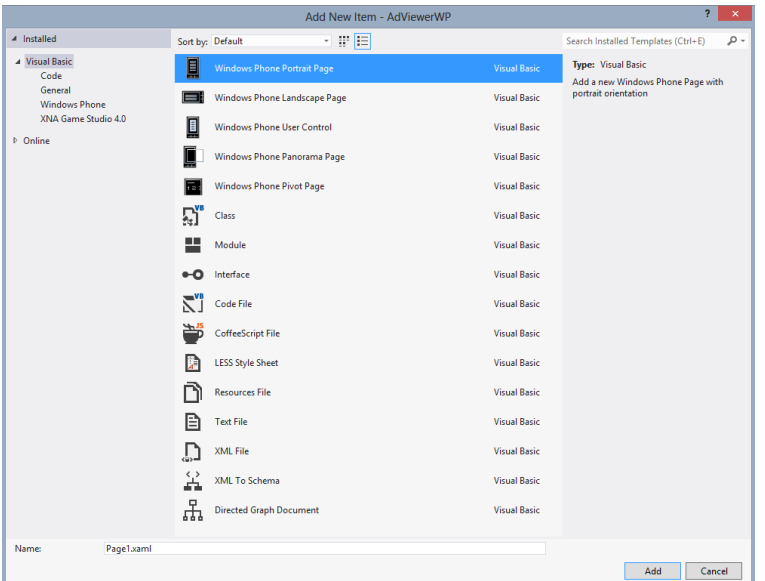

**Εηθόλα 18 - Πξνζζήθε λένπ αληηθεηκέλνπ ζην project καο.**

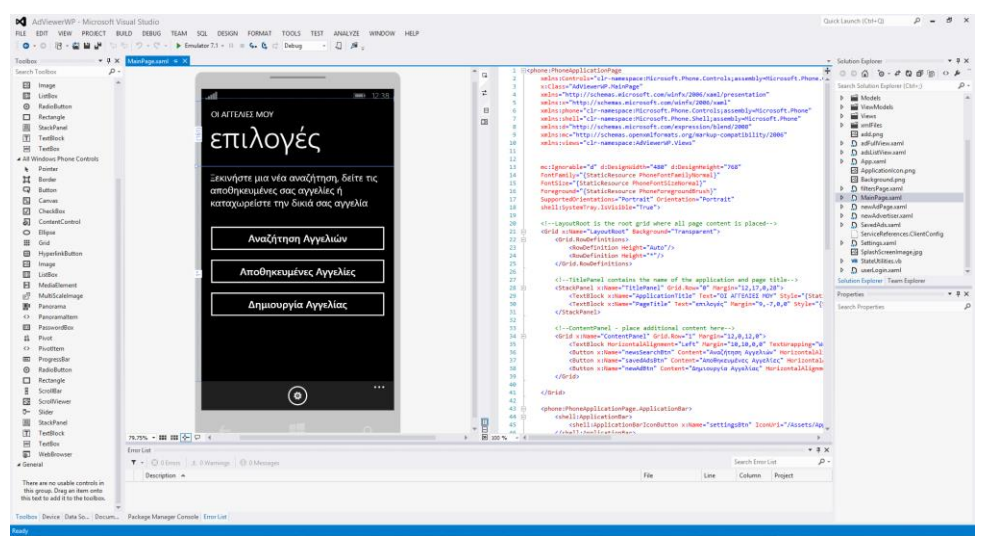

**Εικόνα 19 - Η οθόνη σχεδίασης μιας σελίδας Windows Phone.** 

## <span id="page-53-0"></span>5.2 Περιγραφή των λειτουργιών της εφαρμογής

## <span id="page-53-1"></span>**5.2.1 Γενικά για την εφαρμογή**

Η εφαρμογή που αναπτύχθηκε στα πλαίσια αυτής της πτυχιακής εργασίας είναι ένας ηλεκτρονικός διαχειριστής αγγελιών. Σκοπός της είναι η γρήγορη και ακριβής στις επιθυμίες του χρήστη εύρεση αγγελιών μέσα από διάφορα φίλτρα και επιλογές. Βέβαια οι λειτουργίες της επεκτείνονται αφού δίνουν την δυνατότητα στον χρήστη να αποθηκεύσει και να διαχειριστεί τις αγγελίες που επιθυμεί αλλά και να συντάξει και να αποστείλει στην εταιρία και τις δικιές του αγγελίες με προϋπόθεση την καταχώρηση και αποστολή κάποιων στοιχείων του. Η εφαρμονή ακολουθεί τη σχεδιαστική φιλοσοφία των Windows Phone εφαρμογών αφού στηρίζεται σε ένα απλό σχεδιαστικά και άμεσο περιβάλλον χρήσης. Αφού στόχος των Windows Phone είναι η αμεσότητα και η ουσία στις εφαρμονές του.

## <span id="page-53-2"></span>5.2.2 Αναλυτική ανάλυση των λειτουργιών της εφαρμογής

Ξεκινώντας η εφαρμογή μας μεταφέρει στην αρχική οθόνη των επιλογών

(εικόνα 20). Σε αυτή την οθόνη μπορούμε να επιλέξουμε μια από τις βασικές επιλογές που μας προσφέρει η εφαρμογή οι οποίες είναι η αναζήτηση κάποιας αγγελίας, η διαχείριση και προσπέλαση των αποθηκευμένων αγγελιών του χρήστη και η δημιουργία μιας νέας αγγελίας. Επιπλέον μας δίνεται η δυνατότητα κάποιων βασικών ρυθμίσεων από την επιλογή ρυθμίσεις που βρίσκεται στο γρήγορο μενού επιλογών. Ακολουθεί ανάλυση όλων των επιλογών της εφαρμογής.

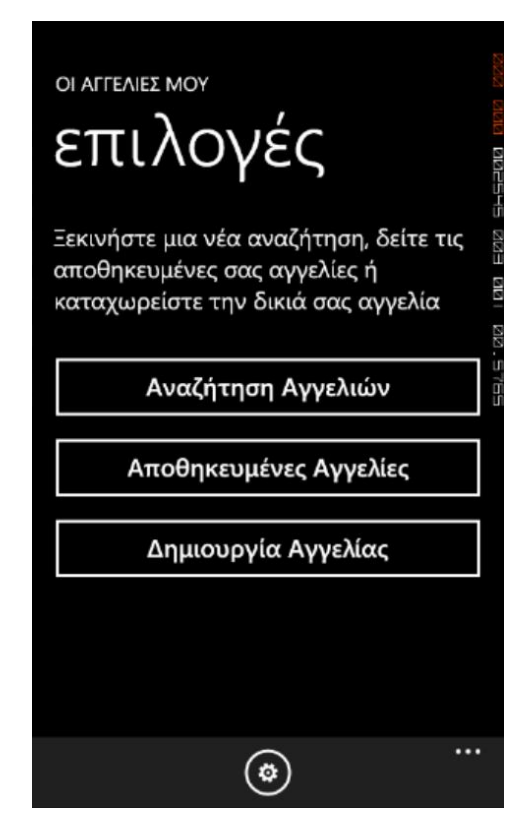

**Εικόνα 20 - Αρχική σελίδα της** εφαρμογής.

## *5.2.2.1 Τα φίλτρα αναζήτηςησ*

Επιλέγοντας την αναζήτηση αγγελιών μεταφερόμαστε στη σελίδα με όλα διαθέσιμα φίλτρα μέσω των οποίων μπορούμε να παραμετροποιήσουμε την αναζήτηση μας. Τα φίλτρα σε αυτή την σελίδα είναι παρατεταγμένα το ένα δίπλα στο άλλο σε μορφή καρτελών και ο χρήστης μπορεί να μεταβεί από το ένα στο άλλο απλά με ένα swap (κίνηση στην οθόνη αφής της συσκευής) στην οθόνη. Τα φίλτρα μέσα από τα οποία μπορούμε να κάνουμε πιο εξειδικευμένη την αναζήτηση μας είναι:

- Η επιλογή μιας ή περισσότερων εφημερίδων από την καρτέλα «εφημερίδες»
- Η επιλογή μιας ή περισσότερων κατηγοριών αγγελιών από την καρτέλα «κατηγορία». Η επιλογή κατηγοριών μπορεί να γίνει μετά το πρώτο επίπεδο.
- Η επιλογή μιας ή περισσότερων περιοχών από την καρτέλα «περιοχή». Η λίστα των περιοχών είναι χωρισμένη γεωγραφικά. Ξεκινάει από τα γεωγραφικά διαμερίσματα, συνεχίζει με τους νομούς και συνεχίζει με

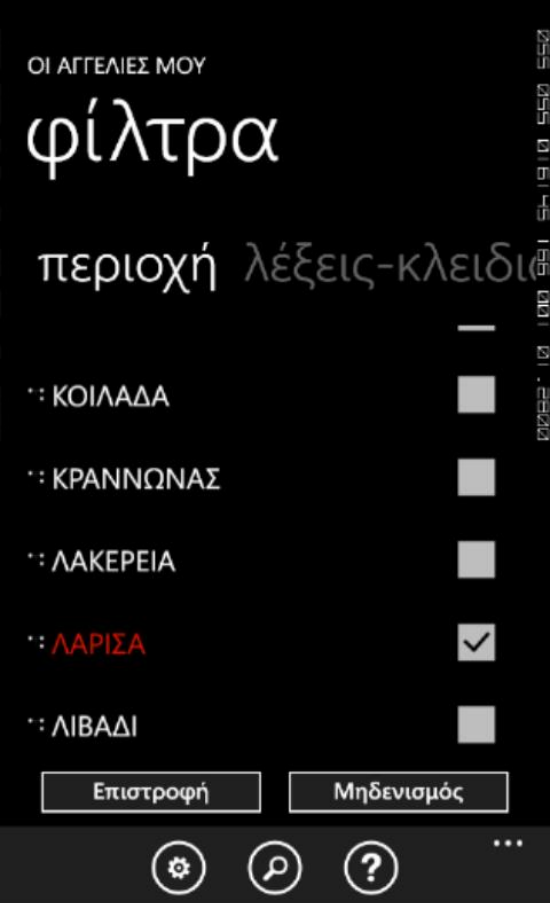

**Εικόνα 21 - Επιλογή φίλτρου περιοχής.** 

πόλεις και περιοχές στα επίπεδα που ακολουθούν. Η επιλογή περιοχής μπορεί να γίνει από το τρίτο επίπεδο και μετά.

Φιλτράρισμα των αποτελεσμάτων μπορεί να γίνει επίσης και με την χρήση λέξεων-κλειδιών. Η εισαγωγή των λέξεων κλειδιών μπορεί να γίνει από την καρτέλα «λέξεις-κλειδιά» και κατά την αναζήτηση θα πρέπει να βρεθούν οι λέξεις που έχουν εισαχθεί στο κείμενο, διεύθυνση ή λοιπά στοιχεία της αγγελίας.

Κάθε καρτέλα φίλτρου έχει τις δικιές της επιλογές για εκκαθάριση των επιλογών που έχουν γίνει στην συγκεκριμένη καρτέλα καθώς και κουμπί για μεταφορά στο προηγούμενο επίπεδο για γρήγορη

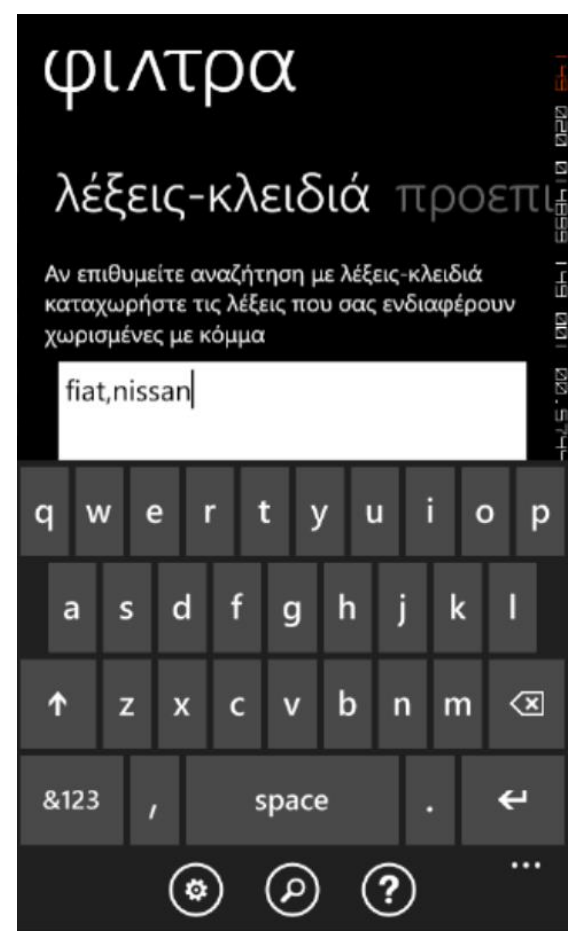

Εικόνα 22 - Φιλτράρισμα μέσω λέξεων**θιεηδηώλ.**

πλοήγηση μεταξύ επιπέδων. Στην τελευταία καρτέλα συναντάμε μια οθόνη προεπισκόπησης όπου μας δείχνει όλα τα ενεργά φίλτρα που έχουν επιλεγεί από τον χρήστη, ομαδοποιημένα κατά κατηγορίες. Ο χρήστης μπορεί να αφαιρέσει όποιο επιθυμεί. Στο κάτω μέρος της οθόνης βλέπουμε το γρήγορο μενού επιλογών όπου εμφανίζεται συνέχεια και έτσι μπορούμε να έχουμε άμεση πρόσβαση στο κουμπί της αναζήτηση, των ρυθμίσεων και της σύντομης βοήθειας προς τον χρήστη. Ο χρήστης πατώντας ανά πάσα στιγμή το κουμπί της αναζήτησης ξεκινάει την διαδικασίας της αναζήτησης με τα φίλτρα που έχουν επιλεχθεί. Αν ο χρήστης δεν έχει επιλέξει κάποιο φίλτρο τότε το πρόγραμμα πραγματοποιεί αναζήτηση χωρίς την χρήση φίλτρων και επιστρέφει αγγελίες από όλες τις κατηγορίες, περιοχές και εφημερίδες με βάση την ημερομηνία καταχώρησης τους.

## *5.2.2.2 Αναζήτηςη και εύρεςη αγγελιών*

Αφού ο χρήστης έχει επιλέξει τα φίλτρα σύμφωνα με τα οποία θα γίνει η αναζήτηση στην βάση δεδομένων των αγγελιών πατάει το κουμπί της αναζήτησης στο γρήγορο μενού που βρίσκεται στο κάτω μέρος της οθόνης. Εκείνη την στιγμή αποστέλλεται αίτημα επιστροφής αγγελιών στον

απομακρυσμένο server με την βάση των αγγελιών μέσω ειδικής μεθόδου στο Web Service που έχουμε δημιουργήσει και με παραμέτρους όλα τα φίλτρα και τις λοιπές ρυθμίσεις που έχουμε χρήστης εκτός των φίλτρων μπορεί να επιλέξει μέσω των ρυθμίσεων για παράδειγμα αν θέλει να δει μόνο ενεργές αγγελίες ή να λάβει αγγελίες ανεξαρτήτως κατάστασης τους. Αφού πραγματοποιηθεί η αναζήτηση επιστρέφεται στον χρήση μια λίστα με τις πρώτες 10 αγγελίες που έχουν βρεθεί. Ο περιορισμός αυτός είναι απαραίτητος για την σωστή και

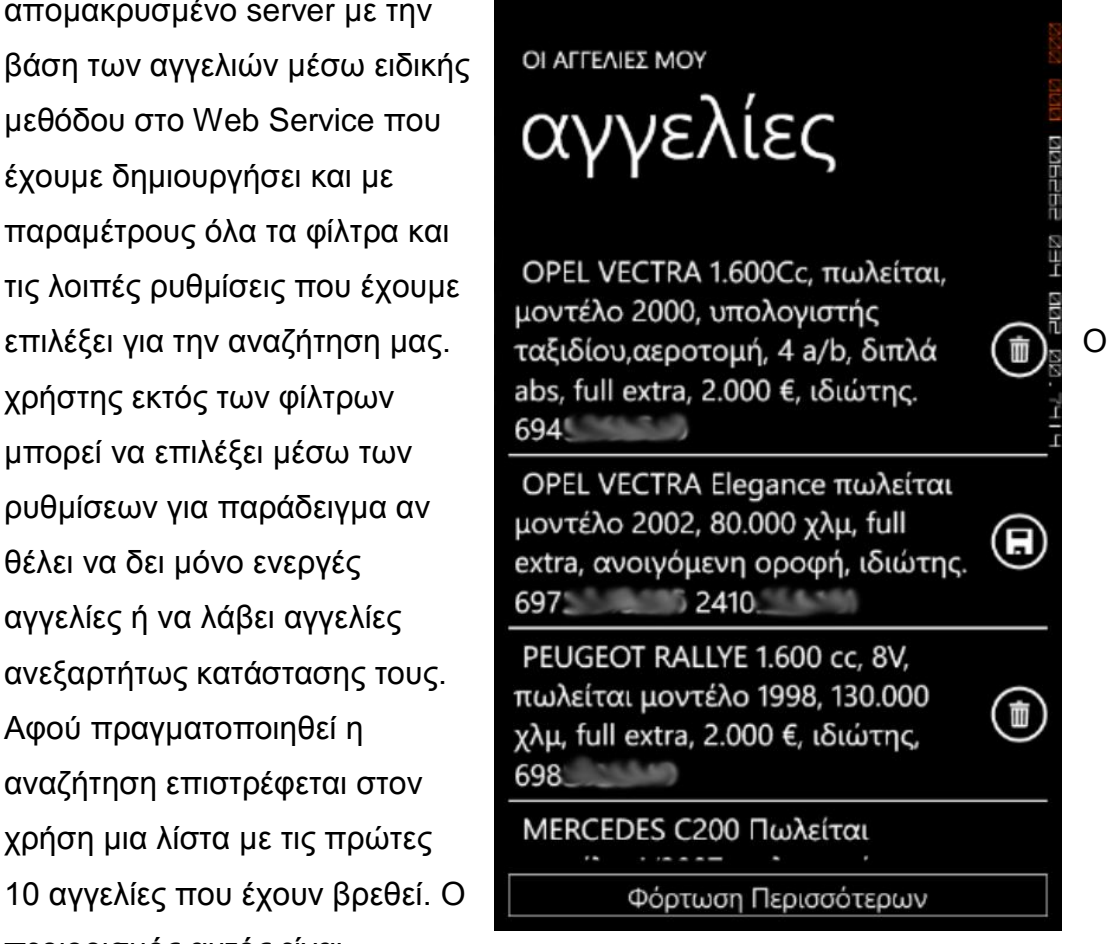

**Εικόνα 23 - Η λίστα με τα αποτελέσματα της** αναζήτησης.

γρήγορη λειτουργία του προγράμματος αφού ανεβάζοντας τον αριθμό σε περισσότερα αποτελέσματα έχεις ως κίνδυνο να αργήσει πολύ η λήψη των αγγελιών και ο χρήστης να έχει μια κακή εμπειρία χρήσης. Οι αγγελίες εμφανίζονται με χρονολογική σειρά από την πιο πρόσφατη στην πιο παλιά. Στο κάτω μέρος της οθόνης υπάρχει ένα κουμπί όπου ο χρήστης πατώντας το μπορεί να κατεβάσει και τις επόμενες 10 αγγελίες που ταιριάζουν στα φίλτρα αναζήτησης που έθεσε, εάν υπάρχουν φυσικά. Έτσι ο χρήστης πατώντας το κουμπί «Φόρτωση Περισσότερων» μπορεί να δει παλιότερες αγγελίες που ταιριάζουν στα κριτήρια αναζήτησης του, ανά δεκάδες κάθε φορά μέχρι να

φτάσει στην πιο παλιά καταχώρηση που μπορεί να βρεθεί και να ταιριάζει σε αυτά τα φίλτρα. Η προηγούμενες αγγελίες που έχει ήδη κατεβάσει δεν χάνονται αφού οι καινούργιες προστίθενται στην λίστα και ο χρήστης με ένα απλό scroll up ή scroll down μπορεί να προσπελάσει γρήγορα όλη την λίστα των αγγελιών.

Δίπλα από κάθε αγγελία υπάρχει το κουμπί της αποθήκευσης που δίνει στον χρήστη την δυνατότητα να αποθηκεύσει άμεσα στην μνήμη του κινητού του τηλεφώνου μια αγγελία που είδε και επιθυμεί να κρατήσει και να την προσπελάσει αργότερα μέσω του αρχικού μενού. Επίσης μετά την αποθήκευση κάποιας αγγελίας ο χρήστης μπορεί να αφαιρέσει την αγγελία που έχει προηγουμένως αποθηκεύσει από το ίδιο κουμπί που έχει πλέον

μετατραπεί σε κουμπί διαγραφής.

Άλλη μια δυνατότητα που δίνεται στον χρήστη είναι και η πιο αναλυτική προβολή των στοιχείων της αγγελίας μέσω διπλού χτυπήματος (double tap) πάνω στην καταχώρηση κάποιας αγγελίας. Έτσι ο χρήστης με διπλό χτύπημα μπαίνει στην πιο αναλυτική όψη της αγγελίας όπου δίνονται περισσότερα στοιχεία από πριν και μπορεί εύκολα να επιστρέψει στην λίστα των αγγελιών πατώντας απλά το κουμπί της επιστροφής που βρίσκεται στο τηλέφωνο του.

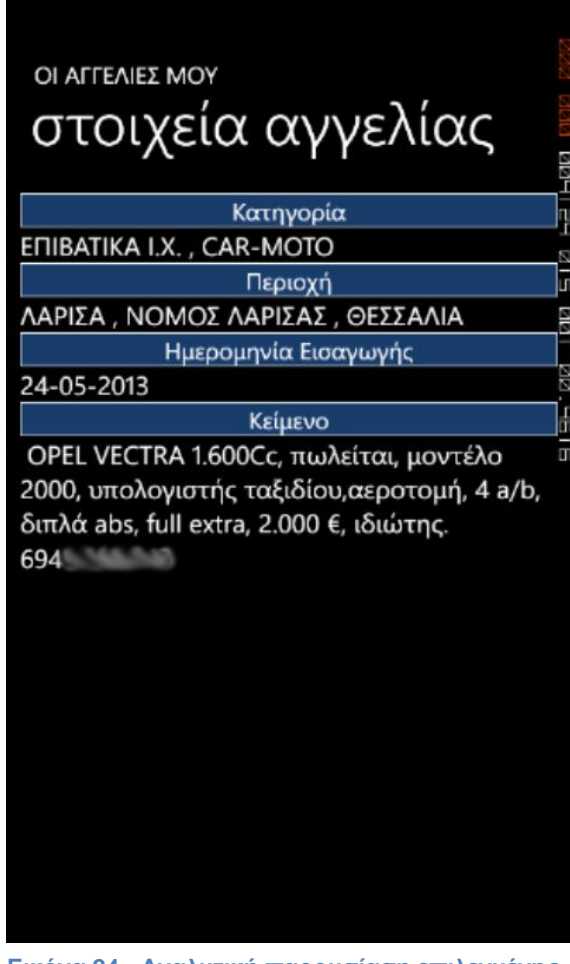

Εικόνα 24 **- Αναλυτική παρουσίαση επιλεγμένης αγγελίας.** 

## *5.2.2.3 Καταχώρηςη νέασ αγγελίασ*

Άλλη μια δυνατότητα που δίνεται στον χρήστη είναι η καταχώρηση μιας νέας

αγγελίας στην βάση δεδομένων της εταιρίας ώστε από κει να περάσουν από έλεγχο και αν εγκριθούν πιθανός να δημοσιευτούν. Ο χρήστης πατώντας το κουμπί «Δημιουργία Αγγελίας» στο αρχικό μενού μεταφέρεται σε μια νέα σελίδα όπου του ζητούνται κάποια στοιχεία για να προχωρήσει στο επόμενο βήμα της καταχώρησης αγγελίας. Εδώ ο χρήστης έχει δυο επιλογές. Αν είναι ήδη πελάτης της συγκεκριμένης εταιρίας μπορεί απλά να εισάγει την διεύθυνση e-mail του και τον

προσωπικό τηλεφωνικό αριθμό που έχει καταχωρήσει στην εταιρία και το σύστημα να βρει αυτόματα τα στοιχεία του. Αν μετά την εισαγωγή των στοιχείων δεν βρεθεί χρήστης τότε το σύστημα θα τον ειδοποιήσει και θα τον προτρέψει στην δημιουργία νέου λογαριασμού. Αν ο χρήστης δεν βρεθεί από το σύστημα ή δεν έχει καταχώρηση στο μητρώο των πελατών της εταιρίας τότε πατώντας το κουμπί «Νέος Αγγελιοδότης» μεταφέρεται σε μια νέα σελίδα όπου πρέπει να συμπληρώσει και να καταχωρήσει κάποια στοιχεία που του ζητούνται ώστε να συνεχίσει την διαδικασία.

Στη συνέχεια είτε ο χρήστης έχει καταχωρήσει επιτυχώς τα στοιχεία του, είτε

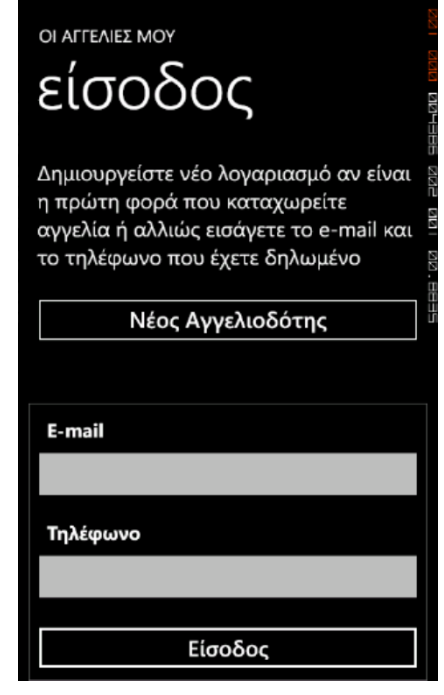

**Εικόνα 25 - Σελίδα σύνδεσης του χρήστη πριν την δημιουργία νέας αγγελίας.** 

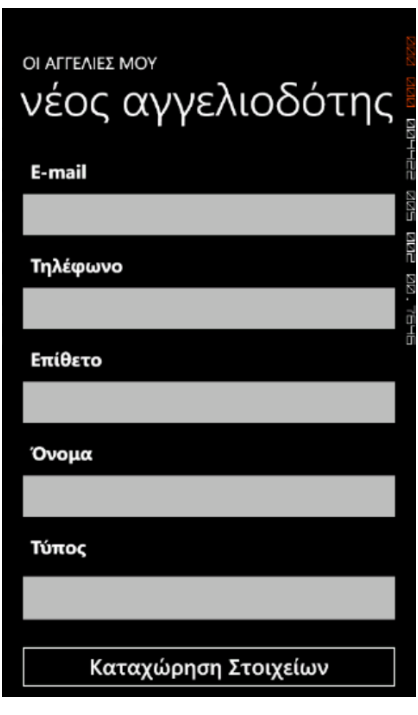

**Εικόνα 26 - Εισαγωγή στοιχείων νέου αγγελιοδότη.** 

έχει κάνει έγκυρη σύνδεση στην σελίδα σύνδεσης του χρήστη προχωράει

στην επόμενη σελίδα που είναι η σελίδα εισανωνής μιας νέας αννελίας. Και αυτή η σελίδα χρησιμοποιεί την διάταξη των καρτελών και όλη η διαδικασία είναι χωρισμένη σε αριθμημένα βήματα. Κάθε καρτέλα αντιστοιχεί και σε ένα βήμα. Στο κάτω μέρος της οθόνης βλέπουμε συνεχώς το κουμπί «Καταχώρηση Αγγελίας» όπου ο χρήστης πατώντας το μπορεί να επιχειρήσει άμεση προσπάθεια καταχώρησης της αγγελίας. Αν τα στοιχεία που έχει δώσει ο χρήστης μέσα από κάθε βήμα είναι επαρκή και σωστά τότε η καταχώρηση ολοκληρώνεται με επιτυχία. Αν ο χρήστης παρέλειψε κάποιο βήμα ή κάποια από τις επιλογές που έκανε δεν είναι έγκυρη θα ειδοποιηθεί με μήνυμα ώστε να διορθώσει το λάθος του και να επιχειρήσει να καταχωρήσει την αγγελίας ξανά.

Η όλη διαδικασία καταχώρησης της αγγελίας χωρίζεται σε 7 βήματα.

- Στο 1º βήμα ο χρήστης απλά ενημερώνεται για τον σωστό τρόπο σύνταξης μιας αγγελίας ώστε κατά την παραλαβή της από την εταιρία να είναι σε σωστή και ευανάγνωστη μορφή.
- Στο 2<sup>ο</sup> βήμα γίνεται μια παρουσίαση των στοιχείων του χρήστη ώστε να είναι βέβαιος ότι τα στοιχεία του είναι καταχωρημένα σωστά και δεν έχει γίνει κάποιο λάθος.
- Στο 3<sup>ο</sup> βήμα ο χρήστης καλείται να επιλέξει σε ποια/ποιες εφημερίδες θα καταχωρήσει

την αγγελία του.

## Καταχώρηση Αγγελίας Βήμα

# οδηγίες σύνταξης *α*γ

Διαβάστε τα παρακάτω παραδείγματα αγγελιών και χρησιμοποιείστε ανάλογη σύνταξη και στην δική σας αγγελία.

Παράδειγμα: Car-Moto

ΤΟΥΟΤΑ AVENSIS Κάραβαν 1600 cc μοντέλο 1999 πωλείται βυσσινί, καλή κατάσταση, 4.000 ευρώ συζητήσιμη, ή και ανταλλαγή με αυτοκίνητο έως 1300 cc, από μοντέλο 2004, ιαπωνέζικο ή γερμανικό συζητήσιμο. τηλ 69xxxxxxxx

Παράδειγμα: Real-Estate ΚΕΝΤΡΟ Δυάρι ενοικιάζεται ημιυπόγειο, φωτεινέ

Παράδειγμα: Αγορά Εργασίας ΣΕΡΒΙΤΟΡΕΣ Ζητούνται κοπέλες νια βραδινή

Καταχώρηση Αγγελίας

**Εηθόλα 27 - Πξώην βήκα θαηά ηελ**  εισαγωγή μιας νέας αγγελίας.

- Στο 4<sup>ο</sup> βήμα ο χρήστης πρέπει να επιλέξει μια και μόνο περιοχή που θα αφορά την αγγελία που πρόκειται να καταχωρήσει.
- Στο 5<sup>ο</sup> βήμα ο χρήστης πρέπει να επιλέξει πάλι μόνο και μια κατηγορία που θα χαρακτηρίζει την αγγελία που πρόκειται να καταχωρήσει.
- Στο 6<sup>ο</sup> βήμα ο χρήστης καλείται να συμπληρώσει μια ιδιότητα που χαρακτηρίζει την κατηγορία που έχει επιλέξει προηγουμένως αν αυτή

βέβαια υπάρχει. Αν δεν υπάρχει η καρτέλα είναι ανενεργή και ο χρήστης μπορεί να προχωρήσει στο επόμενο βήμα.

• Στο 7<sup>ο</sup> και τελευταίο βήμα ο χρήστης καλείται να καταχωρήσει το κείμενο της αγγελίας του σε μορφή ελεύθερου κειμένου μέσω του πεδίου κειμένου (textbox) που περιέχεται στην καρτέλα. Το κείμενο βέβαια υπόκειται σε περιορισμό χαρακτήρων αφού δεν μπορεί να ξεπερνάει τους 300 χαρακτήρες.

Στο τέλος αφού ο χρήστης προσπαθήσει να καταχωρήσει την αγγελία του με επιτυχία το πρόγραμμα θα αποστείλει την αγγελία του στην βάση δεδομένων μέσω κάποιας μεθόδου του Web Service και θα ενημερώσει τον χρήστη για την σωστή ή όχι αποθήκευση της αγγελίας στην βάση. Μετά από σωστή αποθήκευση καθαρίζεται μόνο το πεδίο κειμένου για διευκόλυνση του χρήση σε περίπτωση που θέλει να αποθηκεύσει και άλλη αγγελίας της ίδιας κατηγορίας και ο χρήστης είναι έτοιμος να συνεχίσει την καταχώρηση αγγελιών ή να επιστρέψει στο αρχικό μενού επιλογών.

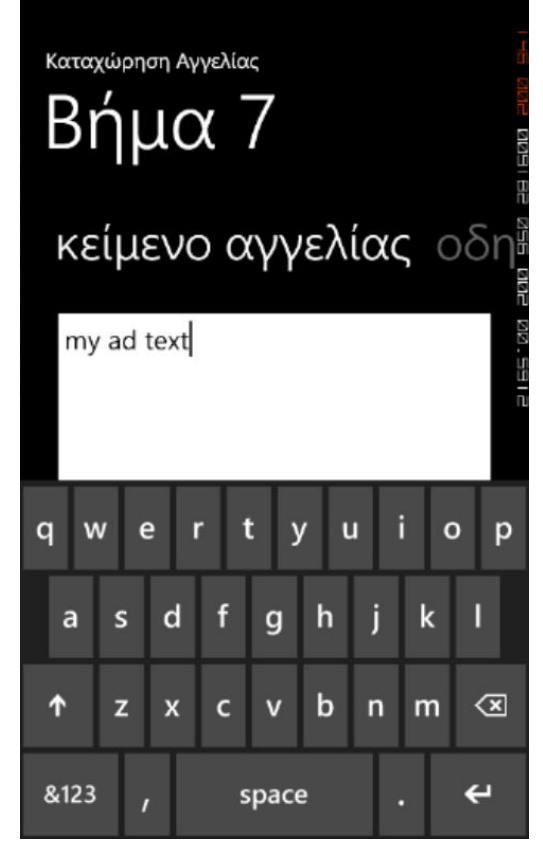

**Εικόνα 28 - Τελευταίο βήμα, εισαγωγή του κειμένου της αγγελίας.** 

## *5.2.2.4 Διαχείριςη αποθηκευμένων αγγελιών*

Ο χρήστης μπορεί να βρει ανά πάσα στιγμή τις αγγελίες που είχε επιλέξει να αποθηκεύσει κατά την διαδικασία της αναζήτησης επιλέγοντας το κουμπί «Αποθηκευμένες Αγγελίες» στο αρχικό μενού. Η σελίδα με τις αποθηκευμένες αγγελίες είναι όμοια με αυτή που εμφανίζεται κατά την αναζήτηση των αγγελιών. Είναι δηλαδή μια scrollable λίστα με ένα κουμπί διαγραφής σε κάθε κουτί αγγελίας ώστε ο χρήστης να μπορεί να αφαιρέσει όποιες από αυτές επιθυμεί. Όπως και στην αναζήτηση ο χρήστης μπορεί να δει αναλυτικότερη όψη της αγγελίας χτυπώντας δύο φορές (double tap) το κουτί της και να

επιστρέψει πίσω με το κουμπί της επιστροφής. Αν δεν υπάρχει καμία αποθηκευμένη αγγελία ο

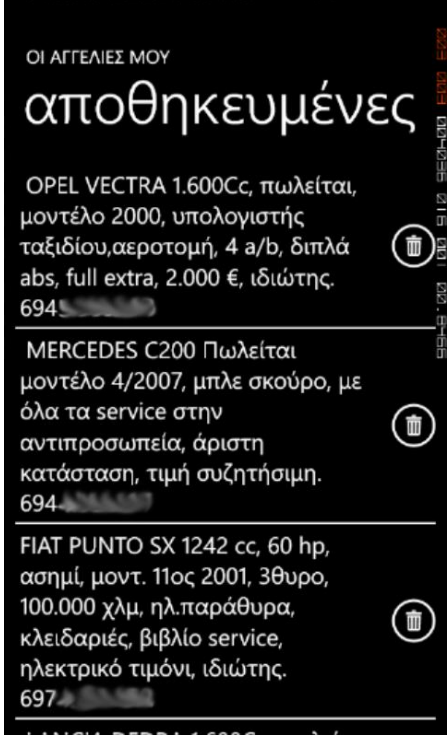

**Εικόνα 29 - Η σελίδα με τις** αποθηκευμένες αγγελίες.

χρήστης θα ενημερωθεί με αντίστοιχο μήνυμα που θα εμφανίζεται στην αρχή της σελίδας.

## *5.2.2.5 Οι ρυθμίςεισ*

Η εφαρμονή δίνει την δυνατότητα δύο βασικών ρυθμίσεων. Οι ρυθμίσεις που μπορεί να κάνει κάποιος χρήστης για διευκόλυνση της χρήσης του προγράμματος είναι:

- Η αυτόματη ή μη-αυτόματη επιλογή των παιδιών κάποιας περιοχής ή κατηγορίας.
- Η εμφάνιση μόνο ενεργών αννελιών ή εμφάνιση όλων των αννελιών χωρίς περιορισμούς κατάστασης.

## <span id="page-62-0"></span>**ΑΝΑΦΟΡΕΣ ΣΤΟΝ ΙΣΤΟ**

- [http://msdn.microsoft.com/en](http://msdn.microsoft.com/en-us/library/windowsphone/develop/ff402563%28v=vs.105%29.aspx)[us/library/windowsphone/develop/ff402563%28v=vs.105%29.aspx](http://msdn.microsoft.com/en-us/library/windowsphone/develop/ff402563%28v=vs.105%29.aspx)
- [http://msdn.microsoft.com/en-](http://msdn.microsoft.com/en-US/library/windowsphone/develop/jj206937%28v=vs.105%29.aspx)[US/library/windowsphone/develop/jj206937%28v=vs.105%29.aspx](http://msdn.microsoft.com/en-US/library/windowsphone/develop/jj206937%28v=vs.105%29.aspx)
- [http://msdn.microsoft.com/en-](http://msdn.microsoft.com/en-US/library/windowsphone/design/hh202895%28v=vs.105%29.aspx)[US/library/windowsphone/design/hh202895%28v=vs.105%29.aspx](http://msdn.microsoft.com/en-US/library/windowsphone/design/hh202895%28v=vs.105%29.aspx)
- [http://msdn.microsoft.com/library/windowsphone/develop/ff967549%28](http://msdn.microsoft.com/library/windowsphone/develop/ff967549%28v=vs.105%29.aspx) [v=vs.105%29.aspx](http://msdn.microsoft.com/library/windowsphone/develop/ff967549%28v=vs.105%29.aspx)
- [http://www.thinkwithgoogle.com/insights/library/studies/the-mobile](http://www.thinkwithgoogle.com/insights/library/studies/the-mobile-movement/)[movement/](http://www.thinkwithgoogle.com/insights/library/studies/the-mobile-movement/)
- [http://www.openhandsetalliance.com/oha\\_faq.html](http://www.openhandsetalliance.com/oha_faq.html)
- <http://www.apple.com/iphone/ios/>
- <http://www.adds.gr/company/technology/what-is-android/>
- <http://dev.windowsphone.com/en-us>
- [http://www.w3schools.com](http://www.w3schools.com/)
- [http://www.codeproject.com/Articles/100175/Model-View-ViewModel-](http://www.codeproject.com/Articles/100175/Model-View-ViewModel-MVVM-Explained)[MVVM-Explained](http://www.codeproject.com/Articles/100175/Model-View-ViewModel-MVVM-Explained)
- [http://www.icsd.aegean.gr/website\\_files/metaptyxiako/610175596.pdf](http://www.icsd.aegean.gr/website_files/metaptyxiako/610175596.pdf)
- http://edu.eap.gr/pli/pli23/documents/Parallila Keimena/Cellular Com [munications.pdf](http://edu.eap.gr/pli/pli23/documents/Parallila_Keimena/Cellular_Communications.pdf)
- [http://www.eeae.gr/gr/docs/president/\\_KINHTA-final.pdf](http://www.eeae.gr/gr/docs/president/_KINHTA-final.pdf)

## WIKIPEDIA:

- [http://en.wikipedia.org/wiki/Smartphone.](http://en.wikipedia.org/wiki/Smartphone)
- [http://en.wikipedia.org/wiki/Mobile\\_operating\\_system](http://en.wikipedia.org/wiki/Mobile_operating_system)
- <http://en.wikipedia.org/wiki/BlackBerry>
- http://en.wikipedia.org/wiki/Windows Phone
- [http://en.wikipedia.org/wiki/Open\\_Handset\\_Alliance](http://en.wikipedia.org/wiki/Open_Handset_Alliance)
- [http://en.wikipedia.org/wiki/Android\\_version\\_history](http://en.wikipedia.org/wiki/Android_version_history)